*République Algérienne Démocratique et Populaire Ministère de l'Enseignement Supérieur Et de La Recherche Scientifique*

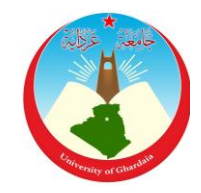

*Université de Ghardaïa*

N° d'ordre : N° de série :

Faculté des Sciences et Technologies Département des Sciences et Technologie

**Mémoire présenté en vue de l'obtention du diplôme de**

# **MASTER**

**Domaine :** *Sciences et Technologies* **Filière : Automatique Spécialité : Automatique et système**

Par : 1) BOUGHELLABA Abdelhak - 2) CHEBBOUT Imade

# **Thème**

# Réalisation d'un bras manipulateur commandé par une carte Arduino

# **Soutenu publiquement le : 19/06/2018**

# **Devant le jury :**

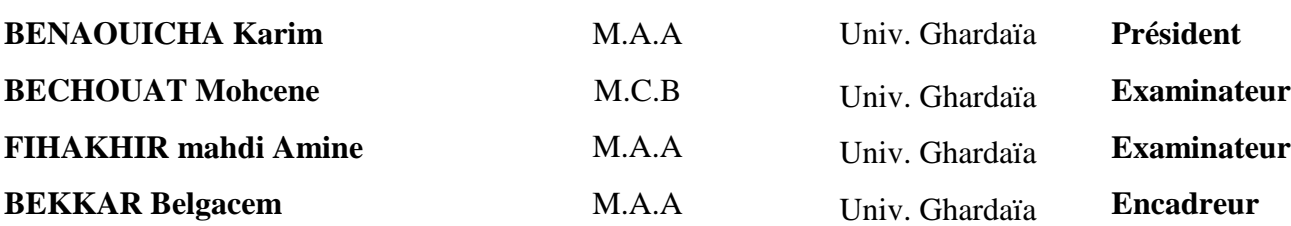

# **Année universitaire 2017/2018**

<span id="page-1-0"></span>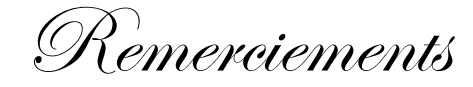

#### En préambule à ce mémoire

nous tenons à remercier ALLAH le miséricordieux de nous

avoir donné la possibilité de réaliser notre projet, d'arriver à notre souhait et

d'atteindre notre objectif.

Nous tenant à remercier sincèrement Mr BELGACEM BEKKAR,

en tant que Encadreur, qui à

toujours montré à l'écoute et très disponible tout au long de la réalisation de ce mémoire

Nos remerciements s'adressent également à tous les membres de

Jury qui ont accepté de nous honorer de leur présence et de juger notre travail

Merci.

Nous aimerions dans ces quelques lignes remercier toutes les personnes qui d'une manière ou d'une autre, ont contribué au bon déroulement de notre travail, tout au niveau humain qu'au niveau scientifique.

Et à toute personne ayant contribué de près ou de loin à notre soutien moral

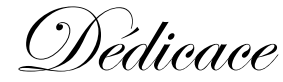

#### Ma Mère, Mon Père

Vous représentez pour moi Le symbole de la beauté par excellence,

la source de tendresse et l'exemple du dévouement qui n'a pas cessé de m'encourager et de prier pour moi.

Soyez sûrs que je continuerai mon chemin.

Je vous dédie ce travail en témoignage de mon profond amour.

Puisse ALLAH, le tout puissant, vous préserver et vous accorder santé, longue vie et bonheur.

A mes sœurs : Asma , Nadia , Yasmin , Romessa , Kawtar

A mon frère : Aboubaker

A mon oncle : Faleh

En témoignage de l'attachement, de l'amour et de l'affection que je porte pour vous.

A tous les membres de ma famille BOUGHELLABA et BABBOU, petits et grands

A tous mes amis de proches

Veuillez trouver dans ce modeste travail l'expression de mon

Affection

BOUGHELLABA Abdelhak

Dédicace

Je dédie ce travail à mes très chers parents qui ont tant prié à ma réussite,

De soutien moral. Je les remercie de m'avoir encouragé

Et aidés à devenir ce que Je suis.

Et A mes frères,

Mes sœurs,

Et à toute la famille.

Ainsi qu'à tous mes collègues de la spécialité « Automatique et Système », et à toute la promotion Master De l'année 2018

A mes très chers amis : Fares ,Abdelhak ,Mostapha ,Nouar ,Samira ,Djalila

Et à tous les autres Amis

CHEBBOUT Imade

# <span id="page-4-0"></span>**Résumé**

Le but de ce travail est de réaliser un bras de manipulateur à trois degrés de liberté contrôlé par une carte Arduino UNO suivant les mouvements de la souris, nous commençons notre travail par une étude de différents types des robots ensuite nous avons discuté sur la carte de commande Arduino UNO puis l'étude de l'organe de commande (la souris) après on a choisis comme interface entre la souris et le bras manipulateur et enfin des essais et mise en service ont été abordé.

#### **MOTS CLES** :

Arduino - Protocole série PS/2- Robot manipulateur - Souris - Servomoteur

# ملخص

الهدف من هذا العمل هو تحقيق ذراع مناور بثالث درجات من الحرية تتحكم بها لوحة أردوينو إينو اعلى حسب تحركات الفأرة، نبدأ عملنا بدراسة ألنواع مختلفة من الروبوتات ثم ناقشنا على لوحة التحكم أردوينو إينو ثم دراسة جهاز التحكم )الفأرة( بعدها اخترنا كواجهة بين الماوس والذراع مناورة وأخيرا نوقشت االختبارات والتكليف.

> **كلمات مفتاحية** : أردوينو - تسلسل بروتوكول /2PS - روبوت المناور - المحرك المؤازر- الفأرة

# <span id="page-5-0"></span>Table des matières

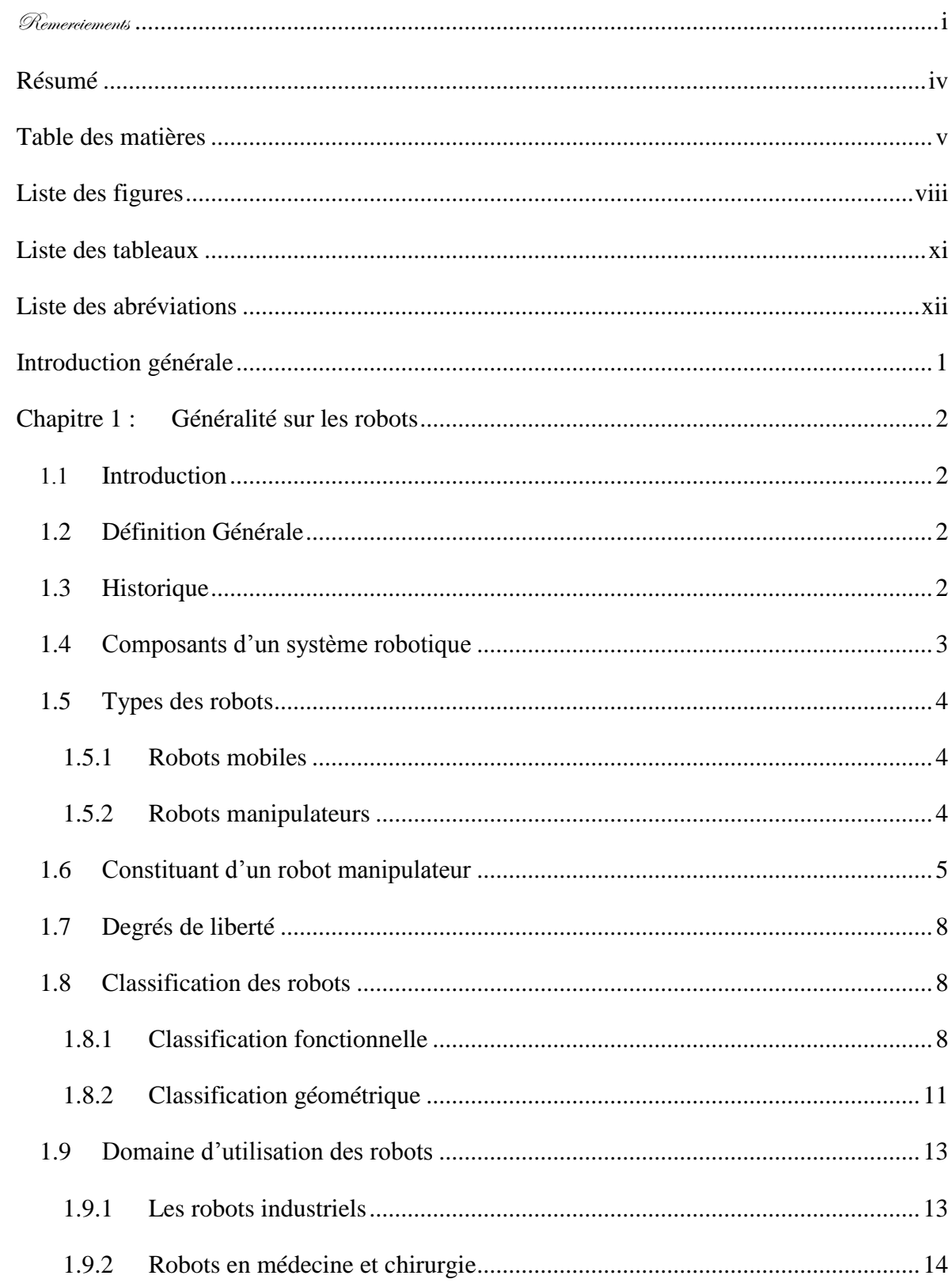

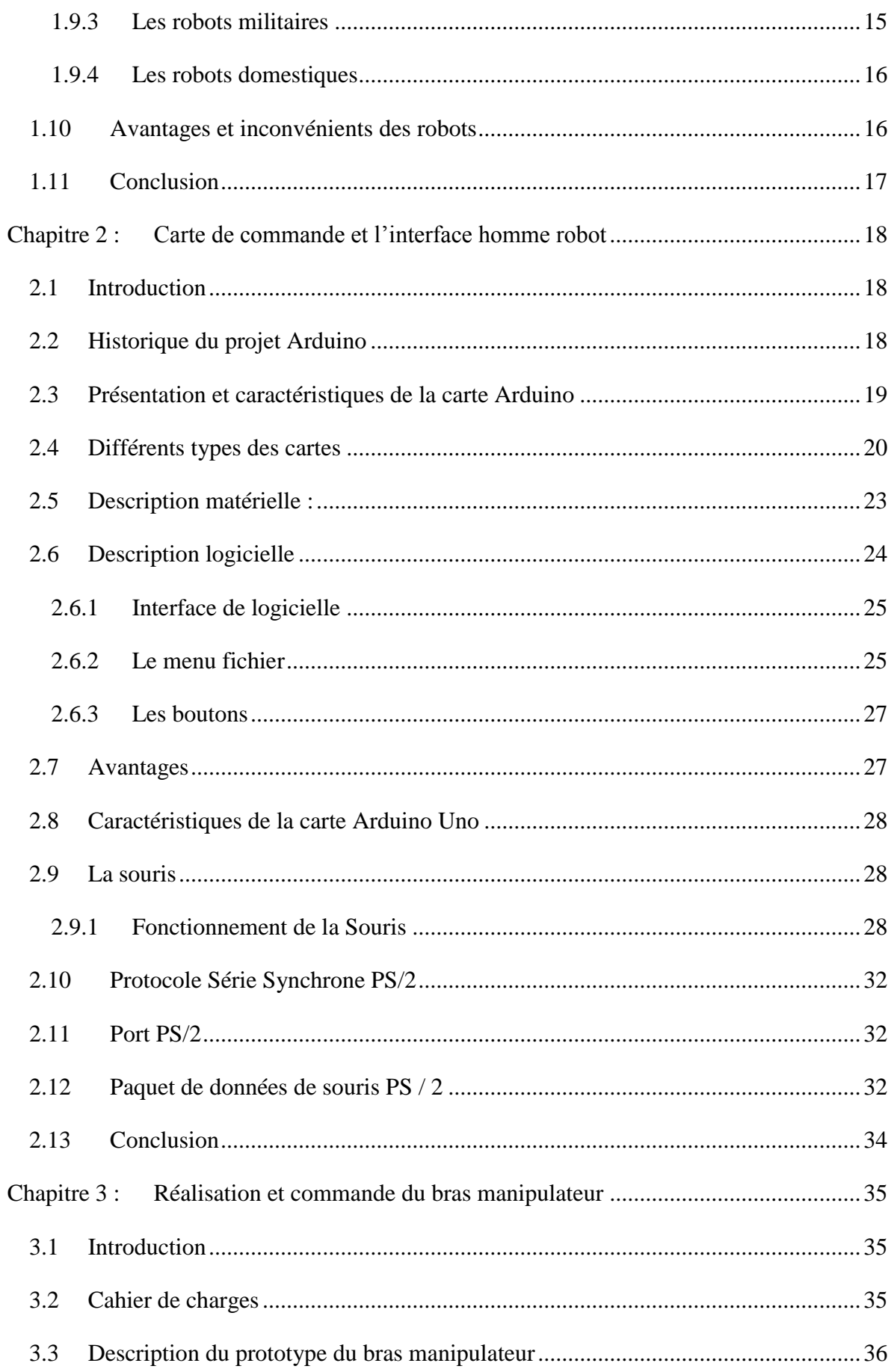

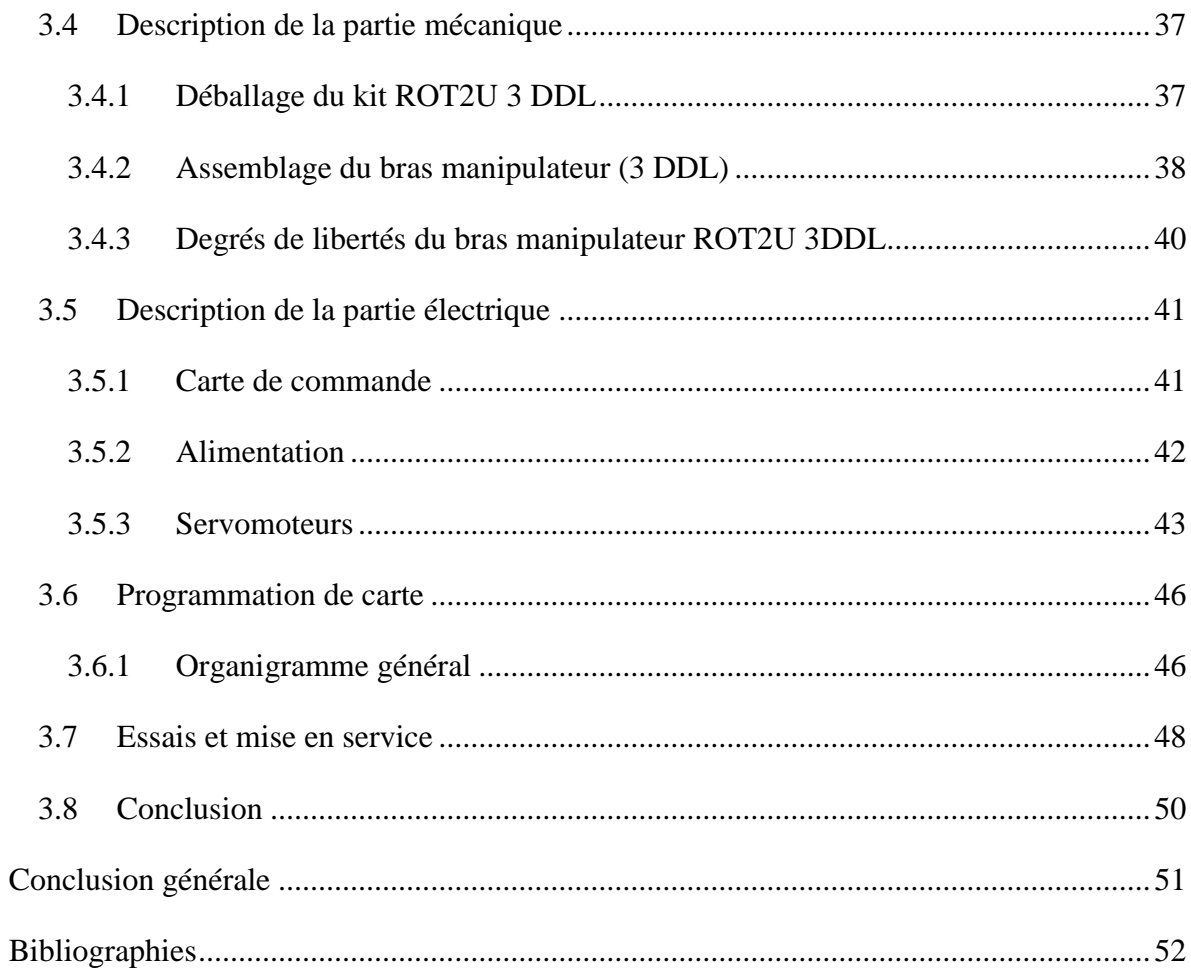

# <span id="page-8-0"></span>Liste des figures

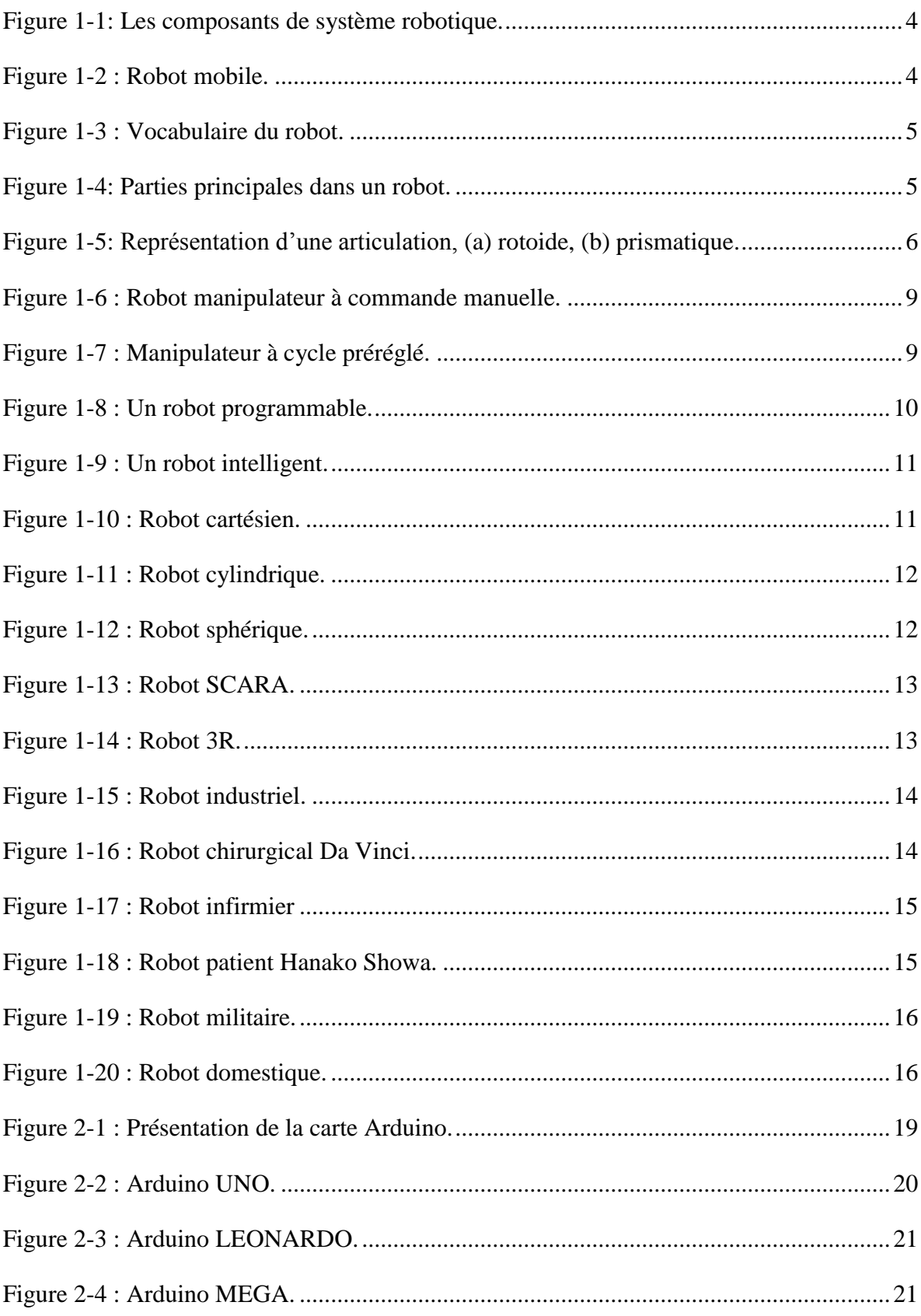

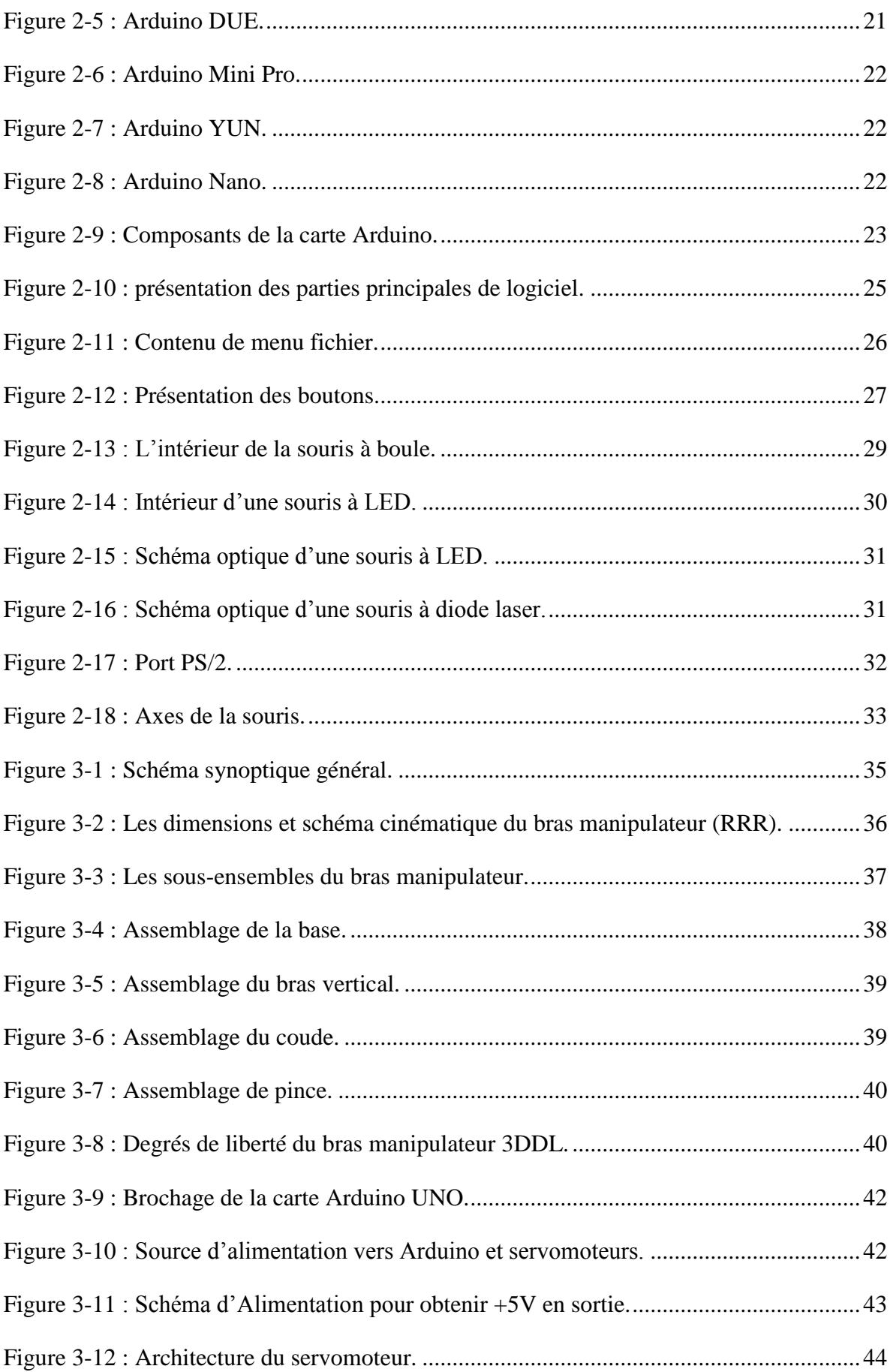

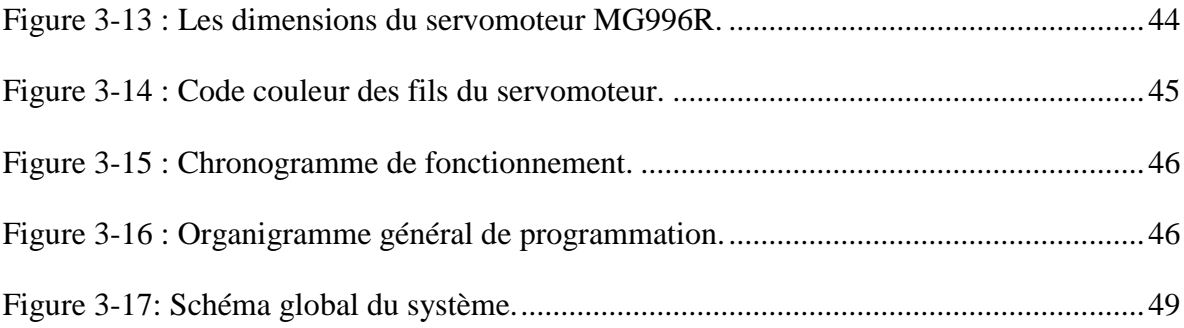

# <span id="page-11-0"></span>**Liste des tableaux**

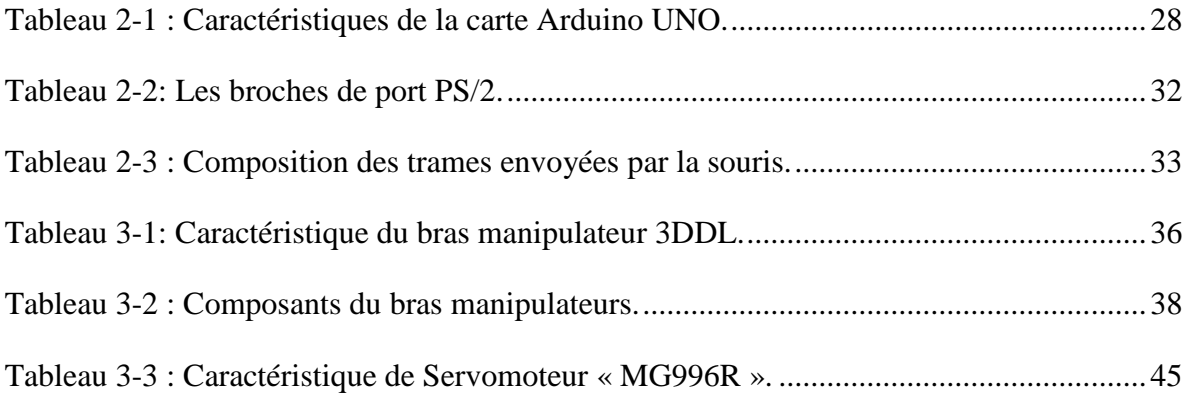

# <span id="page-12-0"></span>**Liste des abréviations**

- RUR : Robots Universels de Rossum
- SMA : Structure Mécanique Articulée
- DDL : Degrés De Liberté
- AFRI : Association Française de Robots Industrielles
- IDE : Integrated Development Environment
- PWM : Pulse Width Modulation
- PS/2 : Protocole Série/2
- USB : Universal Serial Bus
- AREF : Analog Read Reference
- IORef : Input Output Voltage Referenc

# <span id="page-13-0"></span>**Introduction générale**

L'être humain a toujours besoin de plusieurs instruments et outils pour rendre sa vie plus facile et plus développée, parmi ces moyens qui sont touchés par la technologie sont des robots qui permettent d'effectuer des taches et de manipuler des objets selon un programme de façon automatique, ce domaine est généralement utilisé pour remplacer les humains dans des situations plus dangereuses et de haute précision et répétitive.

Dans cette mémoire, nous allons discuter de certaines définitions et les caractéristiques des robots manipulateurs, puis passer aux éléments contrôlant les robots, où nous allons expliquer la carte Arduino et approfondir en détail dans la souris PS/2 pour étudier comment cela fonctionne.

Toutes ces études vont nous permettre de réaliser un bras manipulateur de trois degrés de liberté contrôlé par la carte Arduino UNO, ce bras est contrôlé par une souris PS/2.

Pour aboutir à cette fin, nous avons organisé notre travail en trois chapitres :

- Chapitre 1 (Généralité sur les robots) : ce chapitre donne une idée générale sur les robots et leurs types, et donne aussi un aperçu historique sur les robots.
- Chapitre 2 (Carte de commande et L'interface Homme robot) : ce chapitre présente la carte de commande, ses caractéristiques et ses types, ainsi une explication générale et détaillée de l'interface homme (IDE), souris PS2 et sa fonctionnement.
- Chapitre 3 et le dernier (Réalisation et commande du bras manipulateur) : ce chapitre est la partie pratique de notre mémoire, qui présente la réalisation du bras manipulateur à base d'une carte Arduino (UNO) et souris.

# <span id="page-14-0"></span>**Chapitre 1 : Généralité sur les robots**

# <span id="page-14-1"></span>**1.1 Introduction**

Avec le progrès du temps et des années, nous observons d'énormes innovations, y compris les robots qui ont eu un impact considérable sur de nombreux aspect de la vie, de la fabrication industrielle, le transport et soins de santé, alors les robots sont devenus partout dans notre époque.

Dans ce premier chapitre, nous commençons par quelque définition de base pour faciliter la lecture de mémoire. Ensuite nous présentons les composants d'un robot ainsi les types, les constituants, les domaines d'application et aussi les avantages et les inconvénients des robots.

#### <span id="page-14-2"></span>**1.2 Définition Générale**

**Robot** : Le petit Larousse définit un robot comme étant un appareil automatique capable de manipuler des objets, ou d'exécuter des opérations selon un programme fixe ou modifiable. En fait, l'image que chacun se fait d'un robot est généralement vague, souvent un robot est défini comme un manipulateur automatique à cycles programmables

**Robotique :** La robotique est l'ensemble des techniques permettant la conception et la réalisation de machines automatiques ou de robot.

# <span id="page-14-3"></span>**1.3 Historique**

Le concept de robot date de plusieurs siècles, mais le terme robot fut inventé par le tchèque Karel Capek dans une pièce de théâtre écrite en 1920 : « RUR ou les robots universels de Rossum ». Ce terme est dérivé du verbe tchèque *robota* signifiant le travail forcé ou corvée.

Il est certain que depuis fort longtemps, les réalisateurs d'automates ont cherchés à pouvoir insuffler à leur machine des comportements adaptés aux circonstances. Malheureusement jusqu'au vingtième siècle, les techniques étaient trop primitives pour permettre de telles réalisations. Il a fallu attendre les fin des années cinquante pour que *Georges Devol* invente une machine originale polyvalente et reprogrammable, ce qui a permis au robot d'acquérir une réalité industrielle. Ce robot appelé *Unimate*, était capable de manipuler des objets avec des actionneurs hydrauliques. Le fabricant de voiture américain General Motors sera le premier à installer ce bras articulé dans l'une de ses usines en 1961. *L'Unimate* a alors pour tâche de saisir des pièces de métaux chauds et de les empiler, une tache particulièrement éprouvante pour les ouvriers. A cette époque, aucun ordinateur ne guide les mouvements de ce robot : ses instructions lui viennent d'un disque magnétique.

Après ce premier galop d'essai, ce ne fut que vers la fin des années 1970 que les robots industriels de première génération ont vu le jour. A partir de cette date, la course à la robotique industrielle va se mettre en place et chaque année de nouveaux secteurs industriels s'ouvrent à la robotisation au fur et à mesure que les équipements se diversifient, deviennent plus adapté et surtout meilleur marché. Les robots sont devenus tellement indispensables dans certains secteurs industriels (l'automobile par exemple), que leur emploi conditionne la survie économique des entreprises [1].

# <span id="page-15-0"></span>**1.4 Composants d'un système robotique**

Le système robotique est composé de quatre parties principales [2] [\(Figure](#page-16-3) 1-1) :

- 1) Une structure mécanique qui sera le squelette du robot.
- 2) Le second élément correspond aux actionneurs (ex. servomoteurs) qui vont permettre au robot d'effectuer réellement ses actions. Ces actionneurs seront commandés par la partie commande en interaction avec les informations transmises par les capteurs.
- 3) La troisième composante d'un robot correspond aux différents capteurs sensoriels équipant le robot pour une application particulière.
- 4) Enfin le cerveau (partie commande) : C'est ce partie qui va permettre au robot d'analyser les données provenant des capteurs et d'envoyer les ordres relatifs aux servomoteurs. La partie commande est matérialisée physiquement par des cartes à base du microcontrôleur.

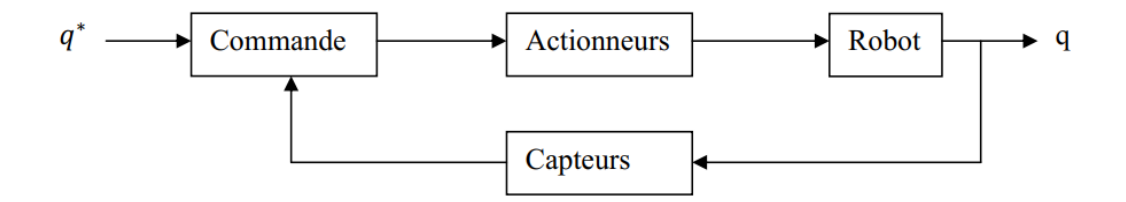

#### **Figure 1-1: Les composants de système robotique.**

# <span id="page-16-3"></span><span id="page-16-0"></span>**1.5 Types des robots**

Il existe deux grandes familles de robots sont :

# <span id="page-16-1"></span>**1.5.1 Robots mobiles**

Un robot mobile capable de se déplacer dans un environnement comme le montre dans la [Figure 1-2.](#page-16-4) Ce robot est un système mécanique, électronique et informatique agissant physiquement sur son environnement en vue d'atteindre un objectif qui lui a été assigné. Cette machine est polyvalente et capable de s'adapter de certaines variations de ses conditions de fonctionnement.

Elle est dotée de fonctions de perception, de décision et d'action. Ainsi, le robot devrait être capable de d'effectuer des taches diverses, de plusieurs manières, et accomplir correctement ses taches, même s'il rencontre de nouvelles situation inattendues, il doit être [3] :

- Capable de choisir ces actions pour atteindre le but.
- Capable d'accomplir correctement sa tache même s'il rencontre de nouvelles situations inattendues sans intervention humaine.

<span id="page-16-4"></span>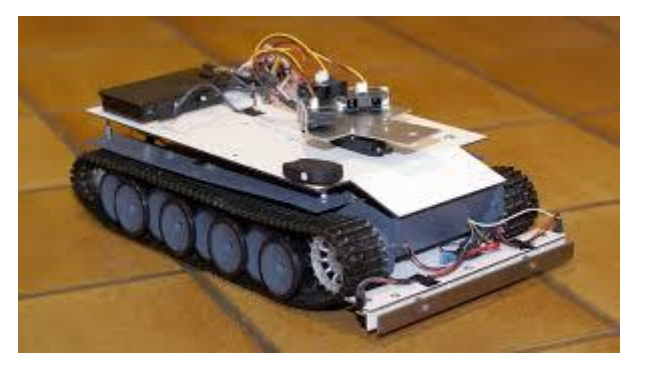

 **Figure 1-2 : Robot mobile.**

#### <span id="page-16-2"></span>**1.5.2 Robots manipulateurs**

Un robot manipulateur est en forme d'un bras et se compose d'un certain nombre de segments qui est conçu pour manipuler ou déplacer des matériaux, outils et pièces sans contact humain directe. Ils sont des dispositifs qui permettent aux humains d'interagir avec des objets dans un environnement en toute sécurité. Les robots manipulateurs sont utilisés dans des applications industrielles pour s'effectuer efficacement des tâches telles que l'assemblage, soudage, traitement de surface, et le forage [4].

# <span id="page-17-0"></span>**1.6 Constituant d'un robot manipulateur**

La [Figure 1-3](#page-17-1) représente les vocabulaires d'un robot [7] :

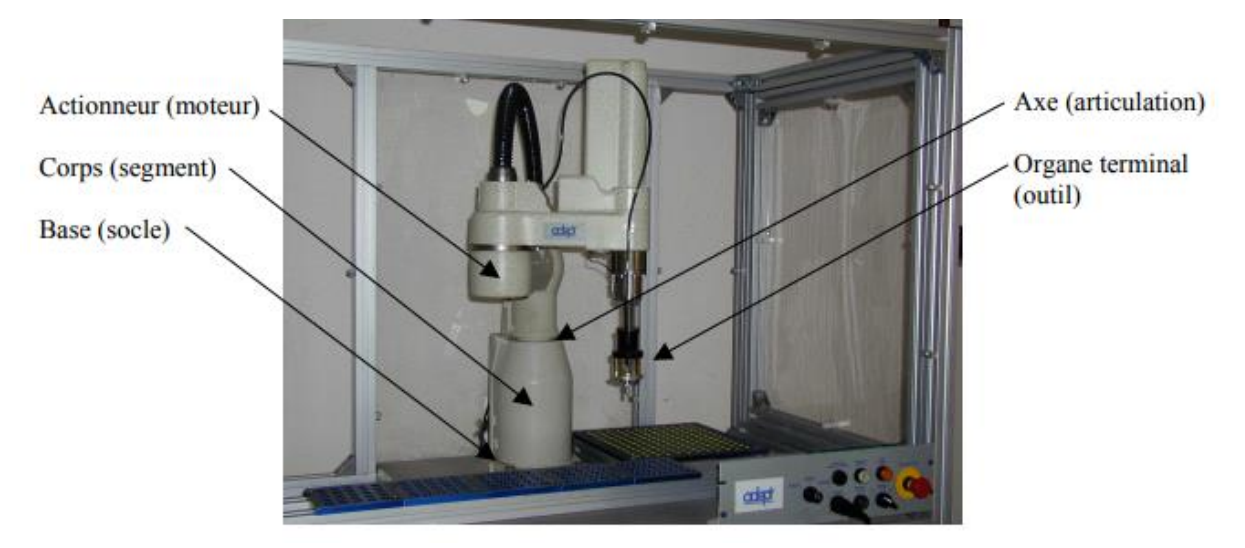

 **Figure 1-3 : Vocabulaire du robot.**

informations proprioceptives

<span id="page-17-1"></span>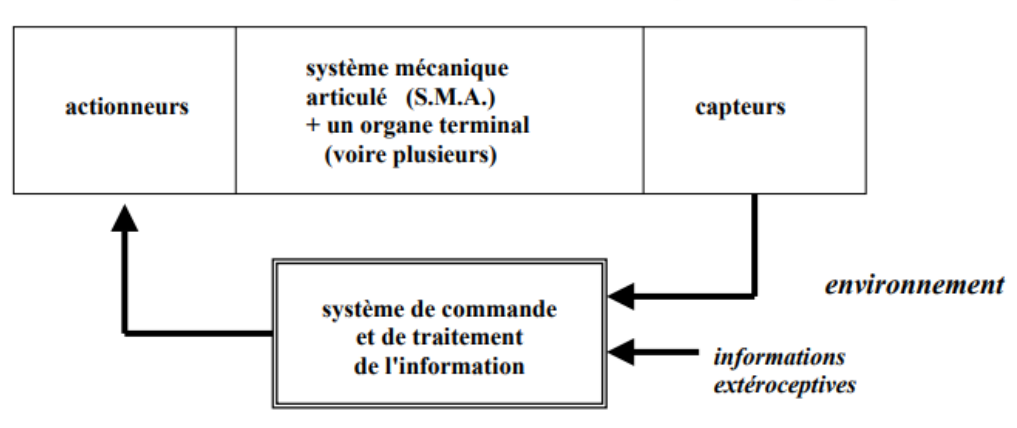

**Figure 1-4: Parties principales dans un robot.**

<span id="page-17-2"></span>On distingue généralement 4 parties principales dans un robot manipulateur comme le montre dans la [Figure 1-4](#page-17-2) :

#### **Système mécanique articulé (S.M.A)**

Un robot manipulateur est constitué généralement par deux sous-ensembles distincts : un organe terminal qui est le dispositif destiné à manipuler des objets, et une structure mécanique articulée (SMA), constituée d'un ensemble de solides reliés entre eux, généralement les uns à la suite des autres où chaque solide est mobile par rapport au précédent. Cette mobilité s'exprime en termes de degrés de liberté (d.d.l) qu'est par définition le nombre de

mouvements indépendants possibles d'un solide par rapport au solide qui lui est directement relié.

Une structure mécanique articulée peut être représentée par une architecture composée de plusieurs chaînes de corps rigides assemblés par des liaisons appelées articulations. Les chaînes peuvent être dites soit ouvertes ou en série dans les quelles tous les corps ont au plus deux liaisons, ou bien arborescentes où au moins l'un des corps a plus de deux liaisons. Les chaînes peuvent aussi être fermées dans lesquelles l'organe terminal est relié à la base du mécanisme par l'intermédiaire de plusieurs chaînes [5].

# **Articulation (Axe)**

Une articulation lie deux corps successifs (voir la [Figure 1-5\)](#page-18-0) en limitant le nombre de degré de liberté, de l'un par rapport à l'autre [5].

# **Articulation rotoïde**

Il s'agit d'une articulation de type pivot, notée R, réduisant le mouvement entre deux corps à une rotation autour d'un axe commun. La situation relative entre les deux corps est donnée par l'angle autour de cet axe.

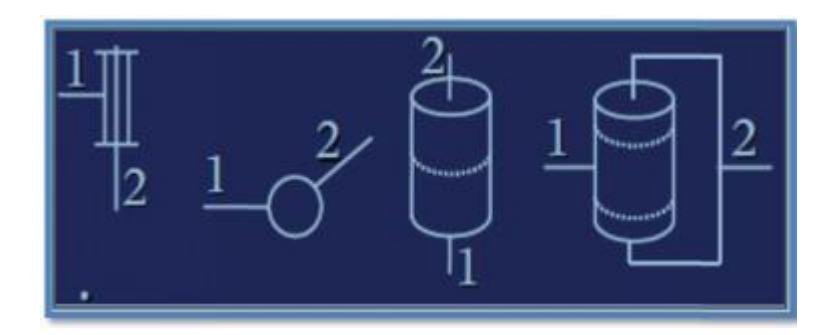

**(a)**

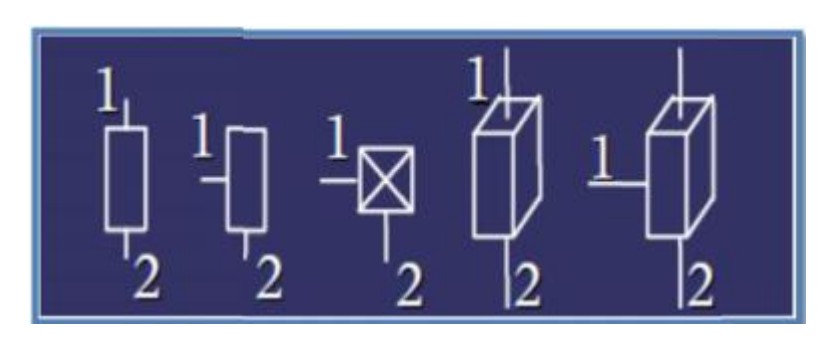

**(b)**

<span id="page-18-0"></span>**Figure 1-5: Représentation d'une articulation, (a) rotoide, (b) prismatique.**

#### **Articulation prismatique**

Il s'agit de type glissière, notée P, réduisant le mouvement entre deux corps à une translation le long d'un axe commun.la situation relative entre les deux corps est mesurée par la distance le long de cet axe.

#### **L'organe terminal**

Sous le terme organe terminal, on regroupe tout dispositif destiné à manipuler des objets (dispositifs de serrage de peinture, …). En d'autres termes, il s'agit d'une interface permettant au robot d'interagir avec son environnement. Un organe terminal peut être multifonctionnel, au sens où il peut être équipé de plusieurs dispositifs ayant des fonctionnalités différentes. Il peut aussi être monofonctionnel, mais interchangeable. Un robot, enfin, peut être multi-bras, chacun des bras portant un organe terminal différent. On utilisera indifféremment le terme organe terminal, préhenseur, outil ou effecteur pour nommer le dispositif d'interaction fixé à l'extrémité mobile de la structure mécanique [6].

#### **Les actionneurs**

Pour être animé, la structure mécanique articulée comporte des moteurs le plus souvent associés à des transmissions (courroies crantées), l'ensemble constitue les actionneurs. Ils utilisent fréquemment des moteurs électriques à aimant permanent, à courant continu, à commande par l'induit. On trouve de plus en plus de moteurs à commutation électronique (sans balais), ou, pour de petits robots, des moteurs pas à pas. Pour les robots devant manipuler de très lourdes charges (par exemple, une pelle mécanique), les actionneurs sont le plus souvent hydrauliques, agissant en translation (vérin hydraulique) ou en rotation (moteur hydraulique).

Les actionneurs pneumatiques sont d'un usage général pour les manipulateurs à cycles (robots tout ou rien). Un manipulateur à cycles est une structure mécanique articulée avec un nombre limité de degrés de liberté permettant une succession de mouvement contrôlés uniquement par des capteurs de fin de course réglables manuellement à la course désirée (asservissement en position difficile dû à la compressibilité de l'air) [7].

#### **Les capteurs**

Un capteur est un organe de prélèvement d'information qui élabore à partir d'une grandeur physique, une autre grandeur physique de nature différente (très souvent électrique). Cette grandeur représentative de la grandeur prélevée est utilisable à des fins de mesure ou de commande. On distingue entre deux types de capteurs :

- Les premiers se sont les capteurs proprioceptifs qui fournissent l'information sur la configuration du manipulateur tel que la position, la vitesse, l'accélération… pour assurer au robot manipulateur le contrôle de sa structure mécanique articulé ; ils interviennent dans les boucles de régulation afin de permettre à l'unité de commande de prendre la décision adéquate.
- Les deuxièmes se sont les capteurs extéroceptifs qui interviennent lorsque l'espace de travail est mal connu, afin de donner les informations sur l'environnement extérieur de manipulateur comme la température, l'image … ils permettent de modifier le comportement du manipulateur pour s'adapter aux contraintes imposés [8].

#### **Le système de commande**

La partie commande synthétise les consignes des asservissements pilotant les actionneurs, à partir de la fonction de perception et des ordres de l'utilisateur [6].

S'ajoutent à cela :

- L'interface homme-machine à travers laquelle l'utilisateur programme les tâches que le robot doit exécuter, - Le poste de travail, ou l'environnement dans lequel évolue le robot.

# <span id="page-20-0"></span>**1.7 Degrés de liberté**

Un solide de degrés de libérté dans l'espace est animé d'un mouvement qui peut se décomposé en 6 mouvements élémentaire (3 translation (Tx, Ty, Tz) et 3 rotation (Rx,Ry,Rz)) ces 6 mouvements(Tx,Ty,Tz,Rx,Ry,Rz) ont appelées degrés de liberté (DDL)

#### <span id="page-20-1"></span>**1.8 Classification des robots**

On peut classer les robots d'un point de vue fonctionnel ou d'après leur structure géométrique.

## <span id="page-20-2"></span>**1.8.1 Classification fonctionnelle**

Le nombre de classe et les distinctions entre celles-ci varient de pays à pays (6 classes au Japon, 4 en France). L'A.F.R.I (Association Française de Robots Industrielles) distingue 4 classes illustrées ci-dessous :

# **Robot manipulateur à commande manuelle**

La [Figure 1-6](#page-21-0) représente commande manuelle d'un robot manipulateur [9] :

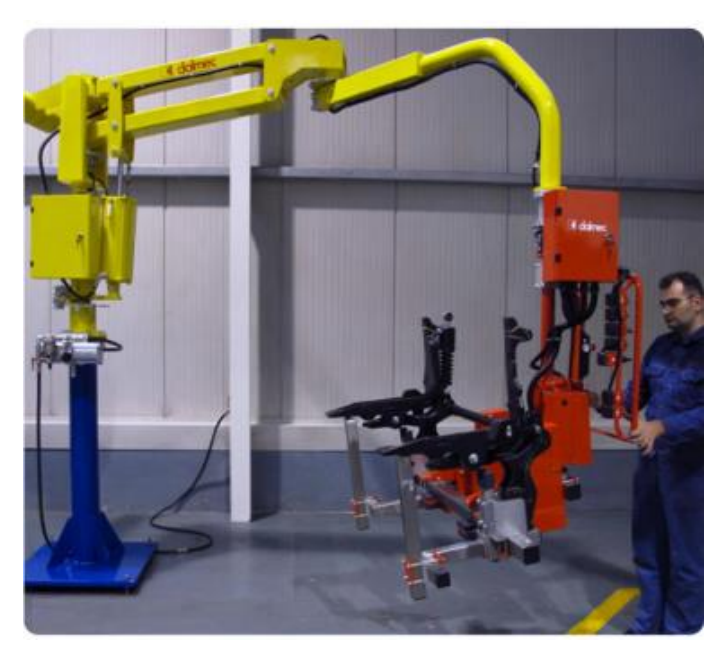

**Figure 1-6 : Robot manipulateur à commande manuelle.**

# <span id="page-21-0"></span>**Robot manipulateur automatique**

La [Figure 1-7](#page-21-1) montre un bras manipulateur qui exerce des mouvements sans l'intervention de l'homme [9].

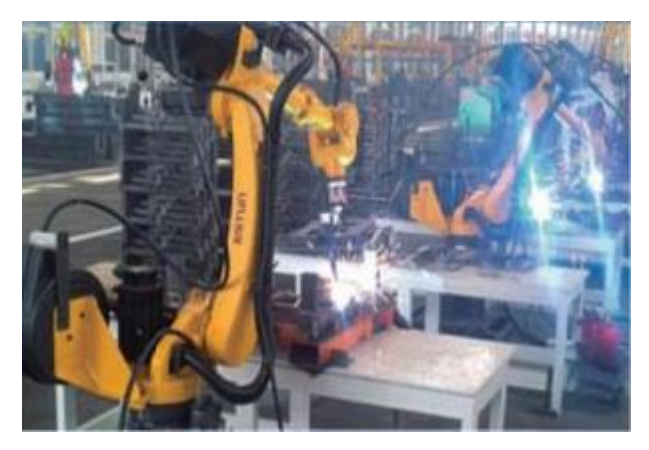

**Figure 1-7 : Manipulateur à cycle préréglé.**

# <span id="page-21-1"></span>**Robots programmables**

La [Figure 1-8](#page-22-0) représente les robots programmables. C'est la première génération de robots industriels ; ils répètent les mouvements qu'on leur a appris ou programmés, sans informations sur l'environnement ou la tache effectuée. On peut aussi faire la distinction entre robots « play-back » qui reproduisent la tache apprise et robots à commande numérique qui peuvent être programmés hors-ligne. Pour de nombreux robots, l'apprentissage de la tache se fait à l'aide d'un syntaxeur (boite à bouton) ,qui permet à un opérateur d'amener le robot en un certain nombre de point, qui sont ensuite mémorisés. lors de l'exécution de la tâche, le robot suivra une trajectoire passant successivement par tous les points programmés, le passage d'un point au suivant se faite suivant un profil de vitesse en fonction du temps qui est prédéfini (triangulaire ou trapézoïdal), l'opérateur n'ayant qu'à choisir la fraction de la vitesse maximum à laquelle il souhaite que le robot effectue la tâche. Pour certains robots, par exemple les robots de peinture, qui doivent suivre une trajectoire complexe qu'il est difficile d'exprimer mathématiquement, un opérateur humain spécialiste de la tâche effectue la trajectoire en guidant le bras du robot à l'aide d'un « pantin», et l'entièreté de la trajectoire est mémorisée par le robot [6].

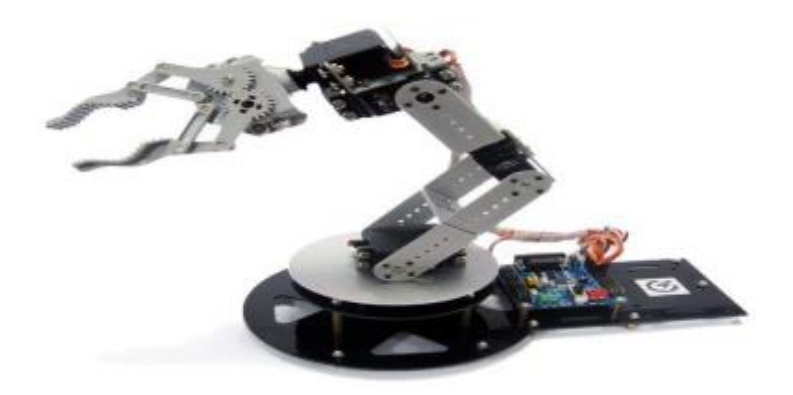

**Figure 1-8 : Un robot programmable.**

#### <span id="page-22-0"></span>**Robot Intelligent**

On trouve actuellement des robots de seconde génération qui sont capables d'acquérir et d'utiliser certaines informations sur leur environnement (systèmes de vision, détecteurs de proximité, capteurs d'efforts,...) comme le montre dans la [Figure 1-9](#page-23-1) . On étudie des robots de troisième génération, capables de comprendre un langage oral proche du langage naturel et de se débrouiller de façon autonome dans un environnement complexe, grâce à l'utilisation de l'intelligence artificielle [6].

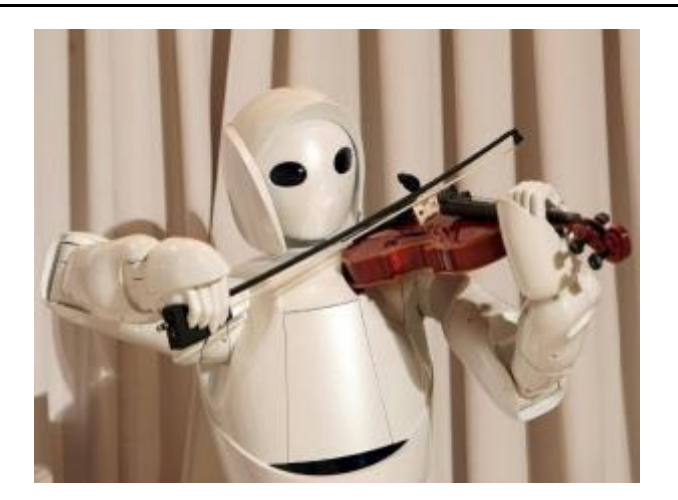

 **Figure 1-9 : Un robot intelligent.**

# <span id="page-23-1"></span><span id="page-23-0"></span>**1.8.2 Classification géométrique**

On peut classer les robots suivant leur configuration géométrique, autrement dite l'architecture de leur porteur. Les 3 premiers DDL d'un robot peuvent être réalisés avec un grand nombre de combinaisons de translation (max. 3T) et de rotation (max. 3R), autrement dit par l'articulation prismatique (P) ou rotoide (R) ; en pratique, on n'utilise que 4 ou 5 d'entre elles [5]:

#### **La structure cartésienne (PPP)**

 C'est une strructure à trois liaison prismatique et est la plus ancienne (voir la [Figure 1-10\)](#page-23-2). Historiqement elle decoule logiquement de conception traditionnelle d'une machine-outil à trois axes, type rectifieuse ou fraiseuse par exmple. Cette structure est relativement peu utilisée sauf dans quelques applications particuliére telles que robots pratiques, robot de magasinage.

<span id="page-23-2"></span>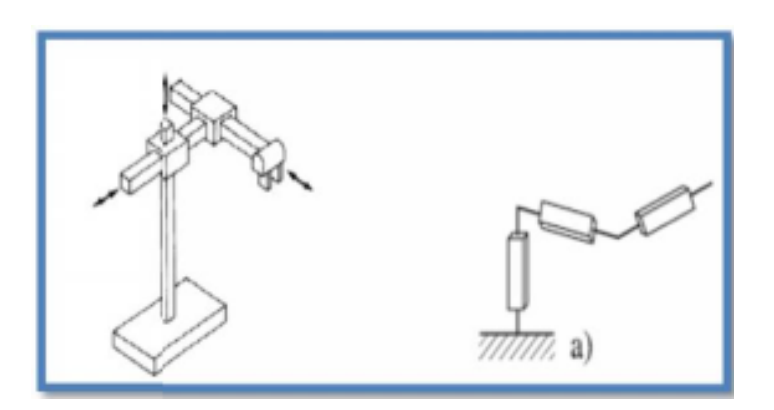

**Figure 1-10 : Robot cartésien.**

# **La structure cylindrique (RPP) ou (PRP)**

Cette structure associe une rotation et deux translations comme la montre dans la

[Figure 1-11.](#page-24-2) Elle présente l'inconvénient d'offrir un volume de travail faible un encombrement total important. Elle n'est pas pratiquement utilisée [5].

<span id="page-24-2"></span>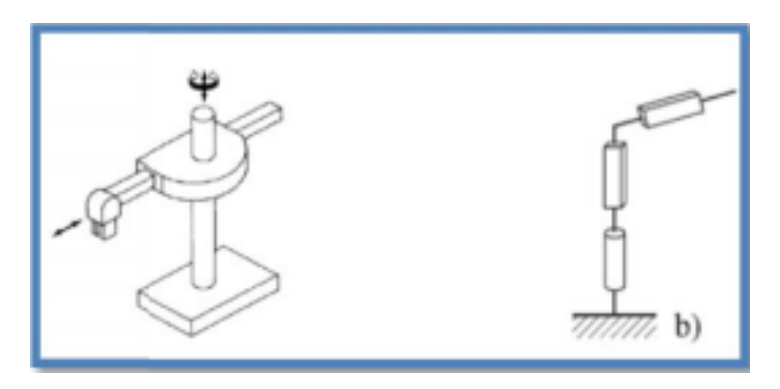

**Figure 1-11 : Robot cylindrique.**

# <span id="page-24-0"></span>**La structure sphérique ou polaire**

C'est une structure quasiment abandonnée pour des raisons similaires à l'abandon de la structure cylindrique (voir la [Figure 1-12\)](#page-24-1) [5].

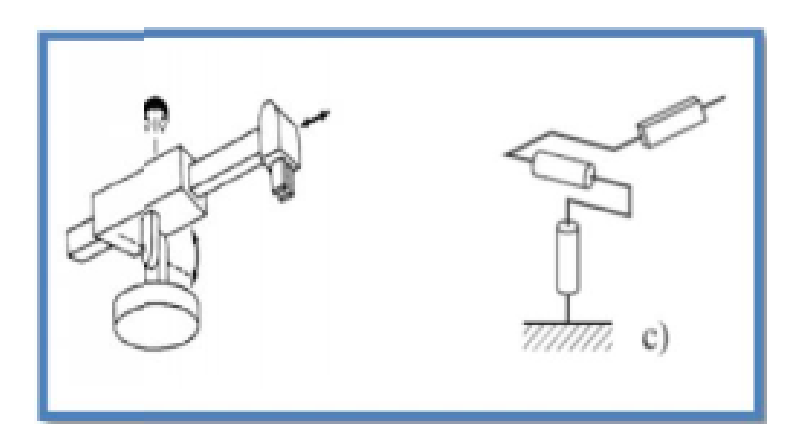

**Figure 1-12 : Robot sphérique.**

# <span id="page-24-1"></span>**La structure dite SCARA**

A l'axe de rotation parallèle est l'une des plus utilisées, en particulier pour des taches de manutention ou d'assemblages très fréquents dans l'industrie. Ce succès commercial est lie au fait que le rapport entre le volume de travail et l'encombrement est très favorable et aussi que la structure SCARA [\(Figure 1-13\)](#page-25-2) est très adaptée à ce type de taches [10].

<span id="page-25-2"></span>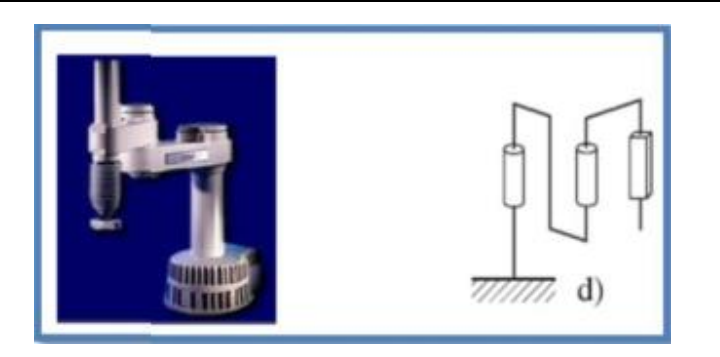

 **Figure 1-13 : Robot SCARA.**

# **Structure anthropomorphe (3R)**

Cette structure comme le montre dans la [Figure 1-14](#page-25-3) permet d'amener un solide en un point dans l'espace par trois relations, généralement une à axe vertical et deux à axes horizontaux et parallèles c'est le porteur «généraliste par excellence pouvant se programmer facilement pour différents type de taches et disposant d'un volume de travail conséquent» [10].

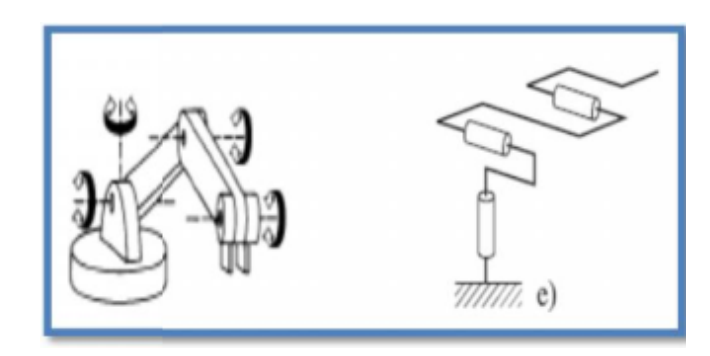

**Figure 1-14 : Robot 3R.**

# <span id="page-25-3"></span><span id="page-25-0"></span>**1.9 Domaine d'utilisation des robots**

#### <span id="page-25-1"></span>**1.9.1 Les robots industriels**

La [Figure 1-15](#page-26-1) représente les robots industriels :

De nos jours, les robots sont omniprésents dans le domaine industriel (l'automobile étant le secteur les exploitant le plus pour l'assemblage et la peinture). En effet, ils remplacent souvent l'homme dans des taches précises et répétitives (dans les chaines de fabrications par exemple) mais surtout dans les endroits et des conditions qui seraient dangereuses pour l'homme (peinture, soudage,…). Ces robots sont pour la pluparts des bras mécanique et n'ont pas d'utilités à ressembler à des humains mais sont équipé d'une caméra pour une meilleur efficacité. La régularité et la précision des mouvements est due au fait que ces robots sont programmés par ordinateur pour exécuter les mouvements voulus.

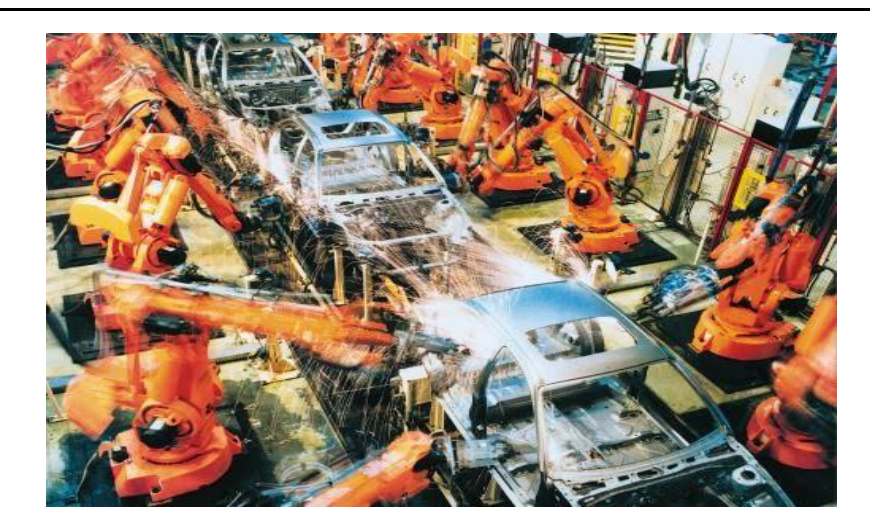

**Figure 1-15 : Robot industriel.**

#### <span id="page-26-1"></span><span id="page-26-0"></span>**1.9.2 Robots en médecine et chirurgie**

Les robots semblent avoir de l'avenir à l'hôpital. Robodoc aide à réaliser certaines opérations de chirurgie. Le robot infirmier est encore en projet. Le cyber squelette HAL aide les personnes à se déplacer. Et le robot patient permet aux futurs chirurgiens-dentistes d'apprendre à soigner sans faire de dégâts.

Le système chirurgical Da Vinci (voir la [Figure 1-16\)](#page-26-2) : le robot chirurgien permet d'opérer à distance, soit dans la même pièce avec une machine comme intermédiaire, soit d'un endroit très éloigné, ce qui peut être très utile souvent [4].

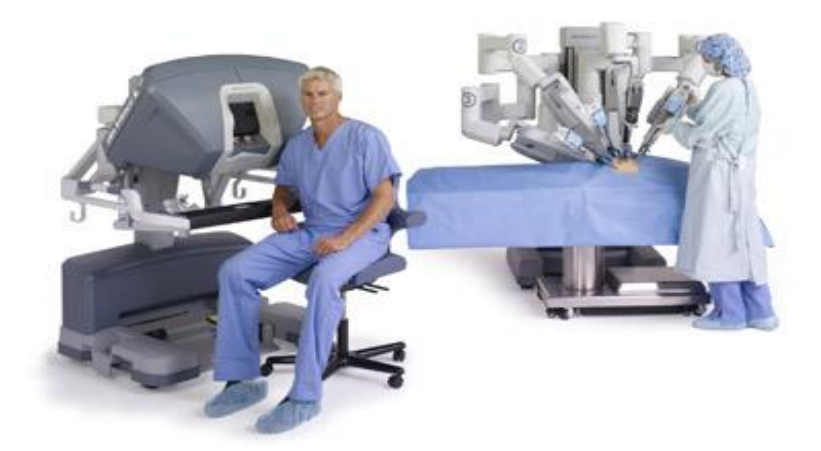

**Figure 1-16 : Robot chirurgical Da Vinci.**

<span id="page-26-2"></span>Les infirmiers du futur [4]: les infirmiers qui portent et déplacent les malades seront des robots comme le montre dans la [Figure 1-17.](#page-27-1) En fait, ils ne sont pas prévus pour un avenir si lointain : ils fonctionnent déjà ! Le robot infirmier peut prendre un patient dans ses bras, le porter et le déposer dans un fauteuil.

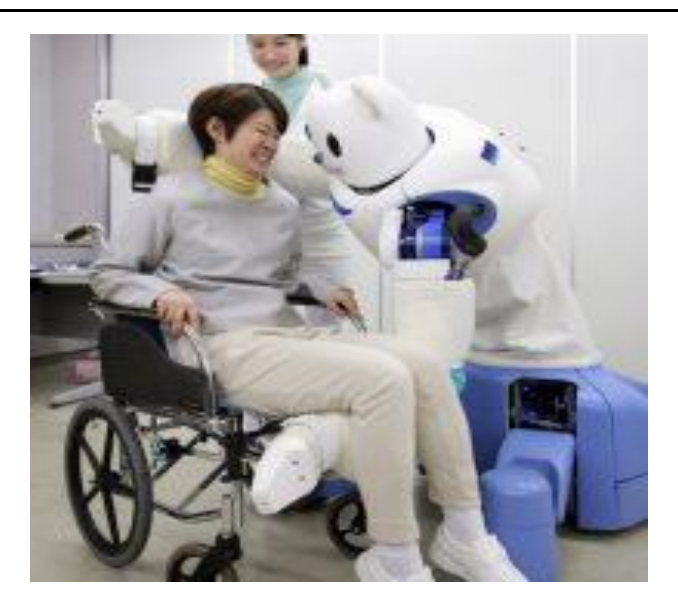

**Figure 1-17 : Robot infirmier**

<span id="page-27-1"></span>Le robot patient : L'actroïde Simroid assez réaliste réagit quand l'opérateur le touche à un endroit sensible. Il permet ainsi de réaliser un apprentissage du métier sans frais.

Hanako Showa [4] (voir la [Figure 1-18\)](#page-27-2) est une initiative similaire. Grace a des capteurs implémentés dans des dents artificielle, le robot peut réagir aux actes du praticien novice, émettre des gémissements ou bouger les bras quand on lui "fait mal". Il peut même communiquer grâce à un procédé de synthèse vocal.

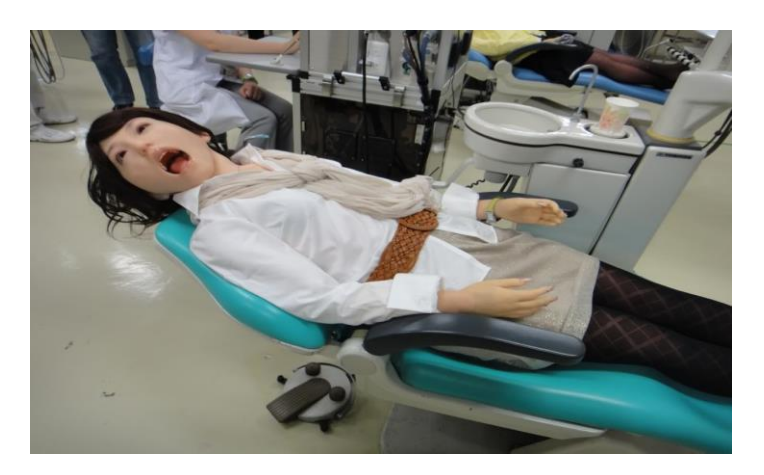

**Figure 1-18 : Robot patient Hanako Showa.**

# <span id="page-27-2"></span><span id="page-27-0"></span>**1.9.3 Les robots militaires**

Les robots militaires sont des robots autonomes (utilisant l'intelligence artificielle) ou contrôlés à distance (les Drones par exemple). Ils permettent de mener à bien des missions de surveillance, de lancer des missiles au sol (Drones de combat).

<span id="page-28-2"></span>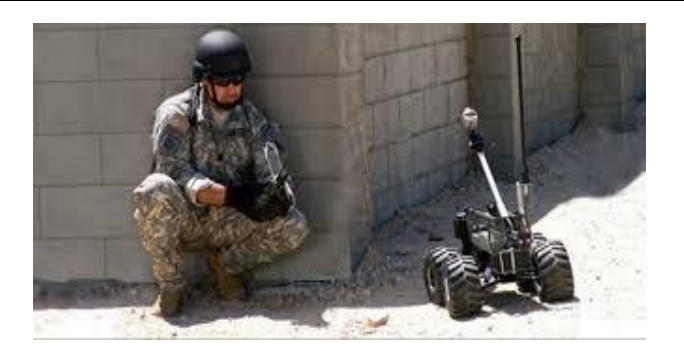

 **Figure 1-19 : Robot militaire.**

La [Figure 1-19](#page-28-2) représente robot militaire [11].Ces robots ont plusieurs avantages : en effet ils peuvent être commandés à distance et ne ressentent aucun sentiment. Ils peuvent également atteindre des cibles plus précisément qu'un homme et évoluer dans des conditions que l'homme aurait du mal à supporter (chaleur extrême, froid, accélération trop forte…). Mais ces robots ne pourront pas remplacer totalement le soldat car ils ne sont pas aptes à travailler en équipe et à prendre des décisions.

#### <span id="page-28-0"></span>**1.9.4 Les robots domestiques**

Robots utilisés à la maison comme la [Figure 1-20.](#page-28-3) Ce type de robots comprend de nombreux appareils très différents, tels que les aspirateurs robotiques, robots nettoyeurs de piscines, balayeuses, nettoyeurs gouttières et autres robots qui peuvent faire différentes tâches. En outre, certains robots de surveillance et de télé-présence pouvaient être considérées comme des robots ménagers se il est utilisé dans cet environnement [4].

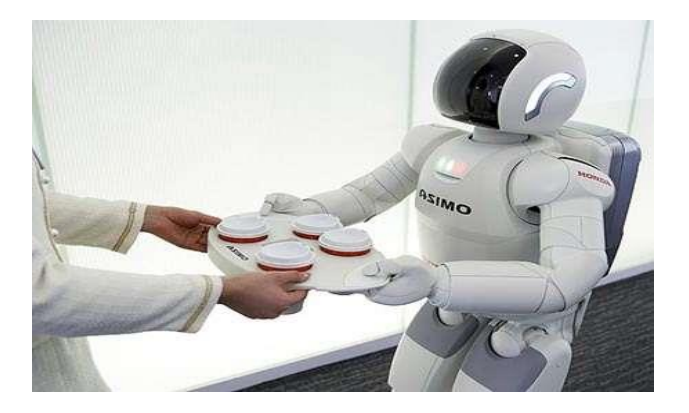

**Figure 1-20 : Robot domestique.**

# <span id="page-28-3"></span><span id="page-28-1"></span>**1.10 Avantages et inconvénients des robots**

Un système robotique consiste non seulement des robots mais aussi d'autres dispositifs et systèmes qui sont utilisés avec le robot pour effectuer la tâche nécessaire. Les avantages des robots sont [4] :

- Robotique et automatisation peut dans de nombreuses situations d'accroître la productivité, la sécurité, l'efficacité, la qualité et la cohérence des produits.
- Les robots peuvent travailler dans un environnement dangereux, sans le besoin de soutien de la vie, ou les préoccupations concernant la sécurité.
- Robots n'ont pas besoin de l'éclairage, la climatisation, de ventilation et de protection contre le bruit.
- Robots travailler continuellement, sans ressentir une fatigue ou l'ennui, et ne nécessitent pas une assurance médicale ou de vacances.
- Les robots sont de précision répétable à tous les moments, sauf si quelque chose arrive à eux ou ils s'usent.
- Les robots peuvent être beaucoup plus précis que les humains. Précision linéaire d'un robot typiquement est de 20 à 10 microns.

L'inconvénient des robots est qu'ils manquent de capacité de réagir en cas d'urgence, à moins que les situations comprises et les réponses sont inclut dans le système. Les mesures de sécurité nécessaires pour s'assurer qu'ils ne lèsent pas les opérateurs et n'endommagent les machines qui travaillent avec eux. Inconvénients des robots comprennent :

- Réponse inadéquate ou mal,
- Le manque de pouvoirs prendre une décision,
- Consommation de l'énergie
- Ils peuvent causer des dommages à des autres appareils, et la blessure de l'homme

Bien que les robots ont de bonnes certaines caractéristiques mais aussi ont ces caractéristiques limités comme la capacité à degré de liberté, la dextérité, capteurs, système de vision et la réponse en temps réel. Les robots sont coûteux en raison du : coût initial de l'équipement, le coût d'installation, le besoin de périphériques, le besoin de formation et la nécessité de la programmation.

# <span id="page-29-0"></span>**1.11 Conclusion**

Dans ce chapitre, nous avons donné une idée générale sur la robotique, l'historique des robots, leurs structures, leurs domaine d'utilisation ainsi que leurs Classification et Types des robots et cela va nous servir pour la construction de notre bras manipulateur qui va respecter les classifications et les définitions donner dans ce chapitre .

# <span id="page-30-0"></span>**Chapitre 2 : Carte de commande et l'interface**

# **homme robot**

# <span id="page-30-1"></span>**2.1 Introduction**

Aujourd'hui, l'électronique est de plus en plus remplacée par les systèmes embarqués. Son but est de simplifier les schémas électroniques et par conséquent réduire l'utilisation de composants électroniques, réduisant ainsi le coût de fabrication d'un produit.

Depuis que l'électronique existe, sa croissance est fulgurante et continue encore aujourd'hui. L'électronique est devenue accessible à toutes personnes en ayant l'envie.

Dans ce chapitre, nous décrivons les informations sur la carte de commande (carte Arduino), les types de cette carte et fonctionnement de la souris informatique.

Ce chapitre va donner des informations détaillées qui peuvent être intéressantes dans la réalisation de notre projet.

# <span id="page-30-2"></span>**2.2 Historique d'Arduino**

Arduino a été créé en 2005 dans l'institut de Design Interaction d'Ivrea en Italie, comme une plateforme open source de. Les fondateurs du projet sont *Massimo Banzi* et *David Cuartielles*. *Hernando Barragan*, pour sa thèse de fin d'études avait entrepris le développement d'une carte électronique dénommée Wiring, accompagnée d'un environnement de programmation libre et ouvert.

Pour ce travail, *Hernando Barragan* réutilisait les sources du projet *Processing*. Basée sur un langage de programmation facile d'accès et adaptée aux développements de projets de designers, la carte Arduino a donc inspiré le projet Wiring (2005). Comme pour Wiring, l'objectif était d'arriver à un dispositif simple à utiliser, dont les coûts seraient peu élevés, les codes et les plans libres [12].

# <span id="page-31-0"></span>**2.3 Présentation et caractéristiques de la carte Arduino**

Le module Arduino [\(Figure 2-1\)](#page-31-1) est un circuit imprimé en matériel libre (plateforme de contrôle) dont les schémas de la carte elle-même sont publiés en licence libre dont certains composants de la carte : comme le microcontrôleur et les composants complémentaires qui ne sont pas en licence libre. Un microcontrôleur programmé peut analyser et produire des signaux électriques de manière à effectuer des tâches très diverses. Arduino est utilisé dans beaucoup d'applications comme l'électronique industrielle et embarquée ; le modélisme, la domotique mais aussi dans des domaines différents comme l'art contemporain et le pilotage d'un robot, commande des moteurs et faire des jeux de lumières, communiquer avec l'ordinateur, commander des appareils mobiles (modélisme). Chaque module d'Arduino possède un régulateur de tension +5 V et un oscillateur à quartez 16 MHz (ou un résonateur céramique dans certains modèles). Pour programmer cette carte, on utilise l'logiciel IDE Arduino [13].

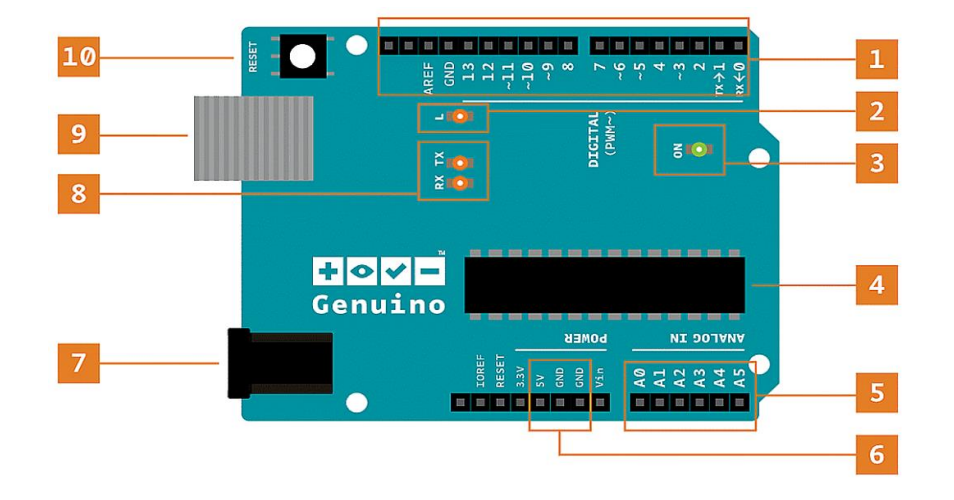

<span id="page-31-1"></span> **Figure 2-1 : Présentation de la carte Arduino.**

1. Sur la partie haute de la carte on a les pins digitaux, qui peuvent lire ou délivrer des tensions de 0 ou 5V. Les pins avec le symbole « ~ » sont des pins PWM (*Pulse Width Modulation*) et permettent de délivrer une tension moyenne analogique entre 0 et 5V.

2. Le pin 13 est directement lié à une LED sur la carte et est utilisé pour tester le bon fonctionnement de la carte.

- 3. La LED verte indique si la carte est alimentée ou non
- 4. Le microcontrôleur
- 5. Les pins d'entrée analogique, ils peuvent lire un signal entre (0 et 5V)
- 6. Les pins d'alimentation GND et 5V

7. Le connecteur de puissance : permet d'alimenter la carte hors USB, la tension recommandée est 7 à 12V

- 8. Ces LED s'allument lorsque l'Arduino émet ou reçoit une communication série.
- 9. Port USB : permet d'alimenter la carte et de programmer.
- 10. Le bouton reset du microcontrôleur

# <span id="page-32-0"></span>**2.4 Différents types des cartes**

Il existe plusieurs types des cartes, dans cette section, nous allons citer les types les plus fameux [3]:

## - **Arduino UNO**

Cette carte convient pour n'importe quel débutant et elle convient pour tous les petits projets. L'image de cette carte est ci-dessous [\(Figure 2-2\)](#page-32-1). (La carte que nous avons utilisée dans notre réalisation)

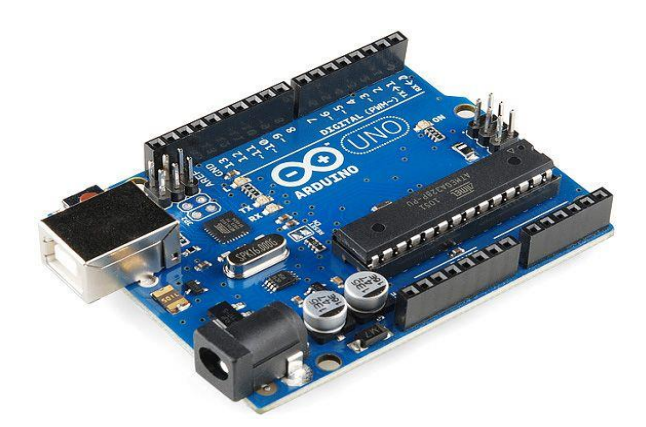

 **Figure 2-2 : Arduino UNO.**

# <span id="page-32-1"></span>- **Arduino LEONARDO**

L'Arduino LEONARDO [\(Figure 2-3\)](#page-33-0) est le digne successeur de l'Arduino UNO mais elle a du mal à prendre la relève de l'Arduino Uno, plus mature et exempté de tout bug possible.

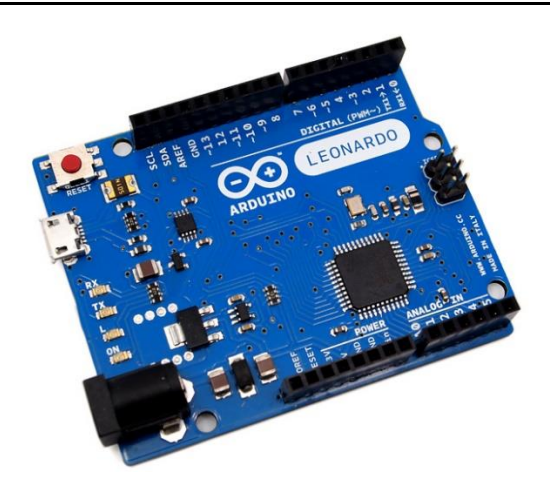

**Figure 2-3 : Arduino LEONARDO.**

# <span id="page-33-0"></span>- **Arduino MEGA**

L'Arduino MEGA [\(Figure 2-4\)](#page-33-1) est une Arduino UNO mais avec plus d'entrées et sorties (54 contre 14), plus de mémoire également ce qui peut être utile pour les programmes un peu complexe tout comme son processeur, plus puissant.

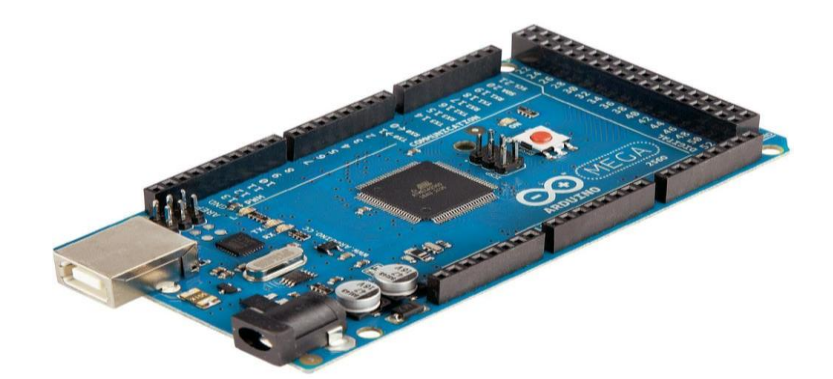

**Figure 2-4 : Arduino MEGA.**

# <span id="page-33-1"></span>- **Arduino DUE**

L'Arduino DUE est la fameuse Arduino MEGA. Celle-ci est une Arduino MEGA plus puissante pour des calculs plus rapides. L'image de cette carte est ci-dessous [\(Figure 2-5\)](#page-33-2).

<span id="page-33-2"></span>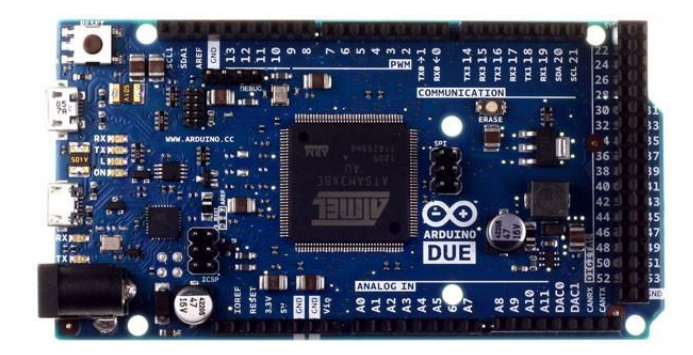

 **Figure 2-5 : Arduino DUE.**

#### - **Arduino Mini Pro**

Cette carte Arduino [\(Figure 2-6\)](#page-34-0) est simplifiée au maximum, elle n'intègre même pas de port USB. C'est la plus petite carte Arduino officielle, utile lors de projets professionnels.

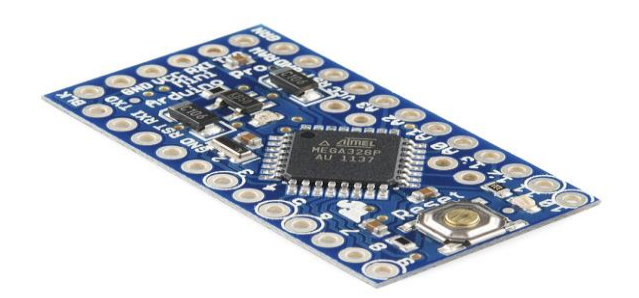

 **Figure 2-6 : Arduino Mini Pro.**

# - **Arduino YUN**

La carte Arduino YUN [\(Figure 2-7\)](#page-34-1) est la première carte Arduino avec wifi intégré qui combine à la fois la puissance de linux avec la facilité d'utilisation d'Arduino.

<span id="page-34-0"></span>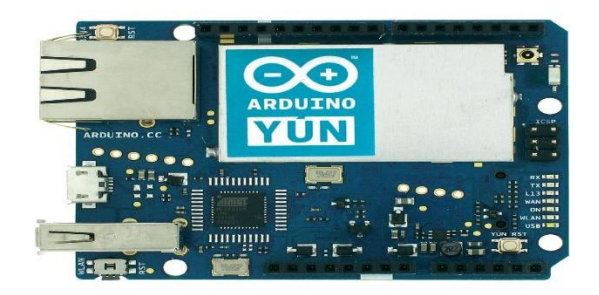

 **Figure 2-7 : Arduino YUN.**

# - **Arduino Nano**

L'Arduino Nano est une Arduino miniaturisé qui permet la miniaturisation, Soudures nécessaires. Image de cette carte est ci-dessous [\(Figure 2-8\)](#page-34-2).

<span id="page-34-2"></span><span id="page-34-1"></span>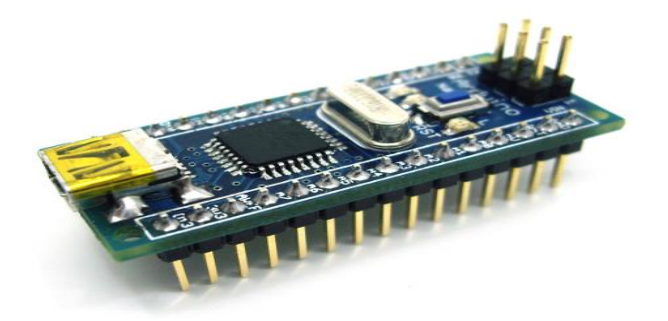

**Figure 2-8 : Arduino Nano.**

# <span id="page-35-0"></span>**2.5 Description matérielle**

[Figure 2-9](#page-35-1) montre quelques composants de la carte Arduino [14].

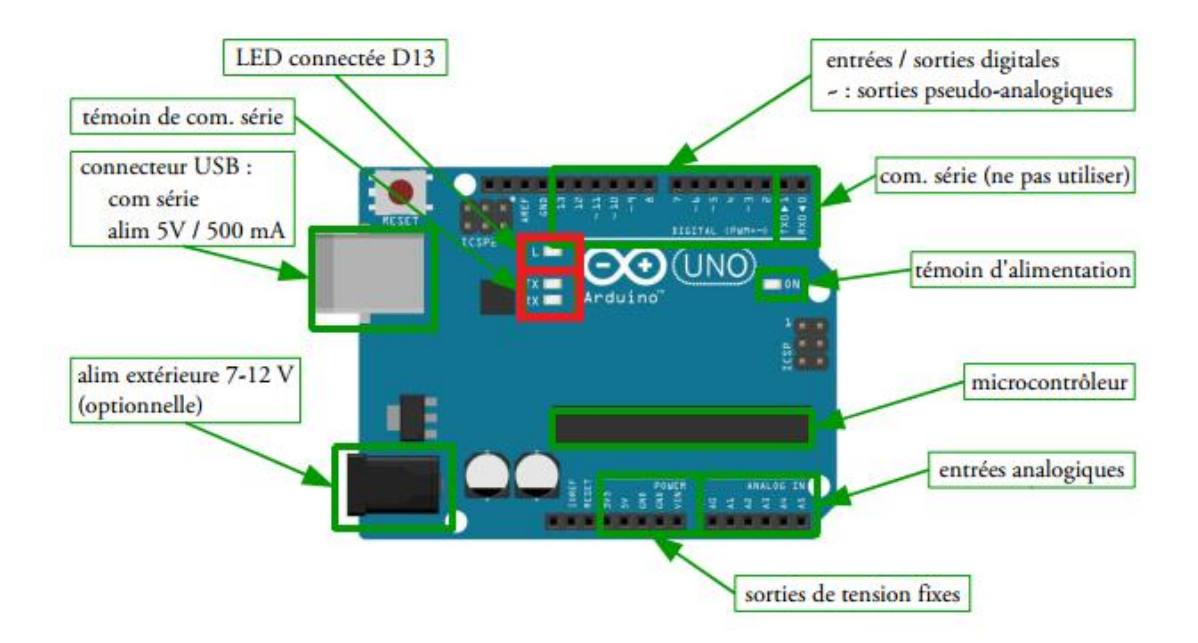

**Figure 2-9 : Composants de la carte Arduino.**

#### <span id="page-35-1"></span>- **Microcontrôleur**

C'est lui qui va recevoir le programme que vous avez créé et qui va le stocker dans sa mémoire puis l'exécuter. Grâce à ce programme, il va savoir faire des choses, qui peuvent être : faire clignoter une LED, afficher des caractères sur un écran, envoyer des données à un ordinateur,…

#### - **Alimentation**

Pour fonctionner, la carte a besoin d'une alimentation. Le microcontrôleur fonctionnant sous 5V, la carte peut être alimentée en 5V par le port USB ou bien par une alimentation externe qui est comprise entre 7V et 12V. Cette tension doit être continue et peut par exemple être fournie par une pile 9V. Un régulateur se charge ensuite de réduire la tension à 5V pour le bon fonctionnement de la carte. Pas de danger de tout griller donc ! Veuillez seulement à respecter l'intervalle de 7V à 15V (même si le régulateur peut supporter plus, pas la peine de le retrancher dans ses limites).

## - **Visualisation**

Les trois "points blancs" entourés en rouge sont en fait des LED dont la taille est de l'ordre du millimètre. Ces LED servent à deux choses :

- Celle tout en haut du cadre (LED connectée D13) : elle est connectée à une broche du microcontrôleur et va servir pour tester le matériel.
- Les deux LED du bas du cadre (témoin de com. série) : servent à visualiser l'activité sur la voie série (une pour l'émission et l'autre pour la réception). Le téléchargement du programme dans le microcontrôleur se faisant par cette voie, on peut les voir clignoter lors du chargement.

# **Entrées/Sorties numérique (D0 à D13)**

Chacune des 14 broches numériques de la carte UNO (numérotées des 0 à 13) peut être utilisée soit comme une entrée numérique, soit comme une sortie numérique. Ces broches fonctionnent en 5V. Chaque broche peut fournir ou recevoir un maximum de 40mA d'intensité. De plus, certaines broches ont des fonctions spécialisées :

> - Broche 13 : Dans la carte est incluse une LED connectée à la broche 13. Lorsque la broche est au niveau HAUT, la LED est allumée, lorsque la broche est au niveau BAS, la LED est éteinte.

> - Broches PWM : Elles pilotent les moteurs à courant continu en vitesse. On peut aussi les utiliser pour piloter une diode en luminosité.

## **Entrées analogiques (A0 à A5)**

La carte UNO dispose de 6 entrées analogiques (numérotées de A0 à A5), chacune pouvant fournir une mesure d'une résolution de 10 bits (c'est à dire sur 1024 niveaux soit de 0 à 1023).

En terme de tension la sensibilité est donc de  $5/1024 = 4,88$  mV

# <span id="page-36-0"></span>**2.6 Description logicielle**

IDE (Integrated Development Environment) est un programme spécial exécutable sur l'ordinateur qui permet d'écrire des esquisses pour la carte Arduino dans un langage simple sur le modèle du langage de traitement. La magie se produit lorsque on appuie sur le bouton qui télécharge l'esquisse à la carte : le code est traduit dans la langue de C (qui est généralement assez difficile pour un débutant d'utiliser), et est passé au compilateur avr-gcc, une pièce importante du logiciel open source qui fait la traduction finale dans la langue comprise par le microcontrôleur [15].

Le logiciel Arduino est gratuit et téléchargable sur le site officiel d'Arduino.

# <span id="page-37-0"></span>**2.6.1 Interface de logicielle**

Comme n'importe quel langage de programmation, une interface souple et simple est exécutable sur n'importe quel système d'exploitation Arduino basé sur la programmation en C.

On fait double clic sur l'icône IDE et on obtient la fenêtre vierge ci-dessous [\(Figure 2-10\)](#page-37-2) :

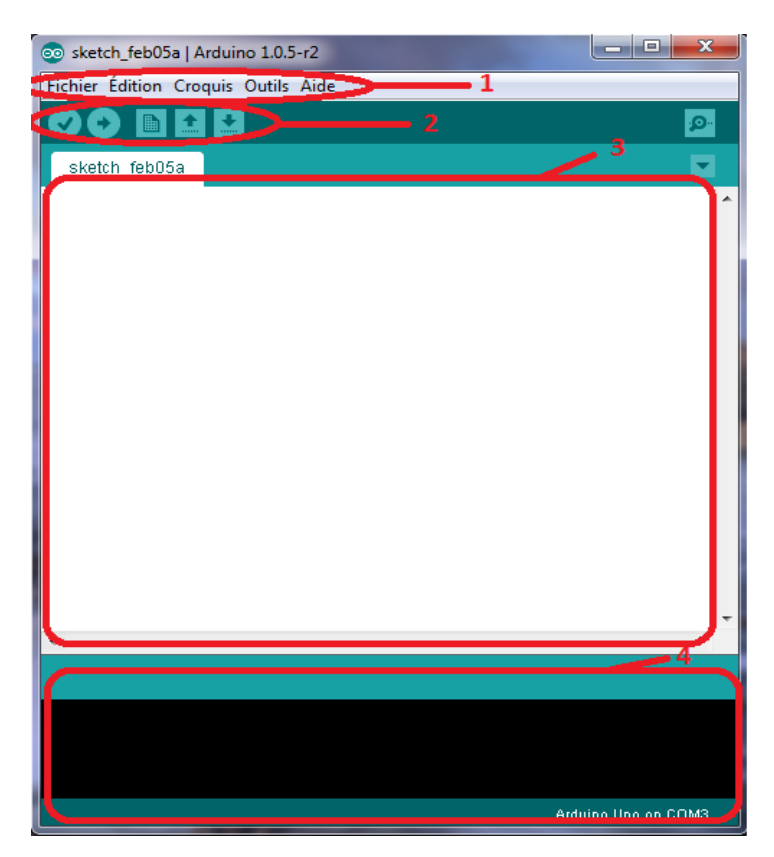

**Figure 2-10 : présentation des parties principales de logiciel.**

- <span id="page-37-2"></span>1 - Barre de menu (options de configuration du logiciel)
- 2 Barre des boutons (la programmation des cartes)
- 3 Fenêtre d'édition de programme
- 4 débogueur (affichage des erreurs de programmation)

# <span id="page-37-1"></span>**2.6.2 Le menu fichier**

C'est principalement ce menu que l'on va utiliser le plus. Il dispose d'un certain nombre de choses qui vont nous être très utiles. Il a été traduit en français progressivement, nous allons donc voir les quelques options qui sortent de l'ordinaire comme le montre dans la [Figure 2-11](#page-38-0) [14]:

Chapitre 2 : Carte de commande et l'interface homme robot

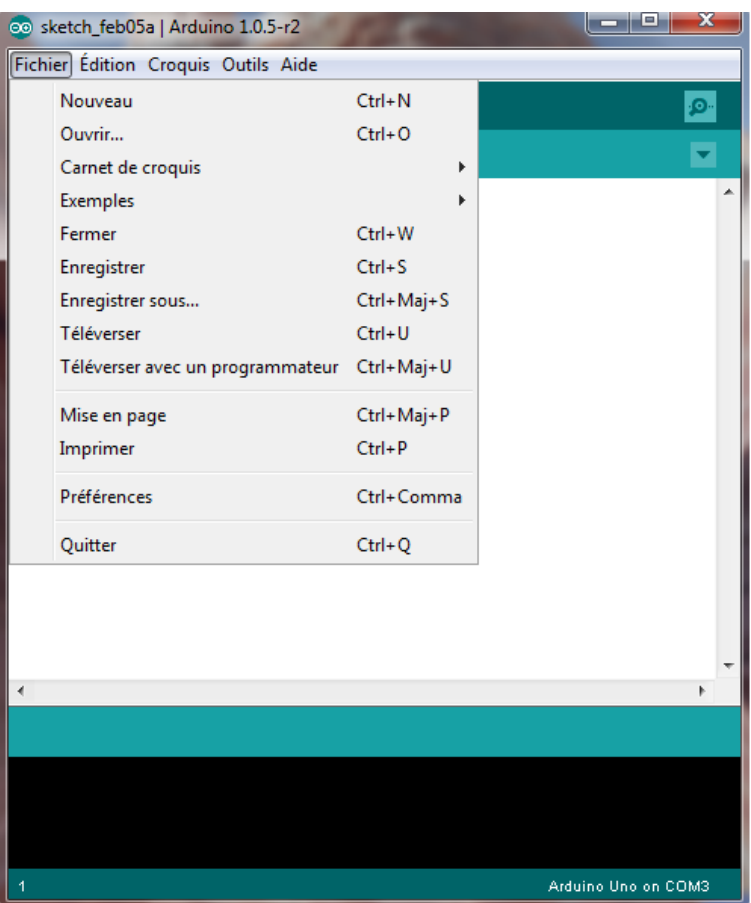

**Figure 2-11 : Contenu de menu fichier.**

- <span id="page-38-0"></span>- **Nouveau** : va permettre de créer un nouveau programme. Quand on appuie sur ce bouton, une nouvelle fenêtre, identique à celle-ci, s'affiche à l'écran.
- **Ouvrir** : avec cette commande, on peut ouvrir un programme existant.
- **Enregistrer** / **Enregistrer sous**...: enregistre le document en cours / demande où enregistrer le document en cours.
- **Exemples** : ceci est important, toute une liste se déroule pour afficher les noms d'exemples de programmes existant.
- **Carnet de croquis** : ce menu regroupe les fichiers que vous avez pu faire jusqu'à maintenant (et s'ils sont enregistré dans le dossier par défaut du logiciel)
- **Téléverser** : Permet d'envoyer le programme sur la carte Arduino. Nous y reviendrons
- **Téléverser** avec un programmateur : Idem que si dessus, mais avec l'utilisation d'un programmateur.
- **Préférences** : réglage quelques paramètres du logiciel

# <span id="page-39-0"></span>**2.6.3 Les boutons**

Voyons à présent à quoi servent les boutons, encadrés en rouge comme les montre dans la [Figure 2-12.](#page-39-2)

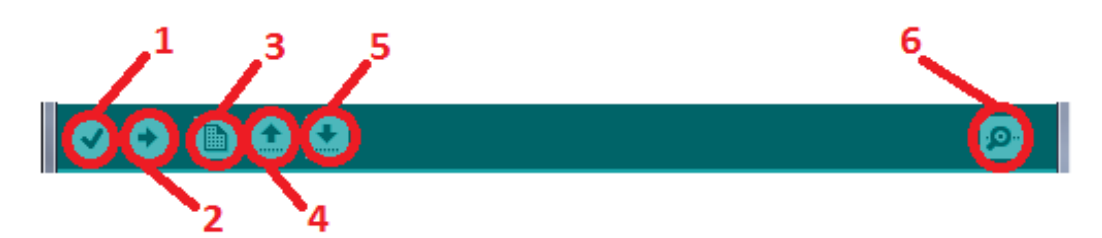

**Figure 2-12 : Présentation des boutons.** 

- <span id="page-39-2"></span>1) permet de vérifier le programme, il actionne un module qui cherche les erreurs dans le programme.
- 2) Compiler et envoyer le programme vers la carte.
- 3) Créer un nouveau fichier.
- 4) Charger un programme existant.
- 5) Sauvegarder le programme en cours.
- 6) Moniteur série : ce bouton vous permet d'ouvrir le moniteur de série et d'afficher les informations en provenance du port série sur l'Arduino. Le moniteur de série est comme un outil pour "parler avec l'Arduino et vous l'utilisez pour voir les choses d'intérêt [16].

# <span id="page-39-1"></span>**2.7 Avantages**

- L'Arduino est économique, les cartes microcontrôleurs sont bons marchés et l'éditeur est gratuit.
- La programmation est facile et le langage est très simple.
- C'est un système multiplateforme qui peut installer sur différents OS (Window.s, Linux et Macintosh).
- Logiciel et matériel open source et extensible.
- Il existe de nombreuses librairies avec diverses fonctions implémentées.

# <span id="page-40-0"></span>**2.8 Caractéristiques de la carte Arduino Uno**

<span id="page-40-3"></span>Le [Tableau 2-1](#page-40-3) définit les caractéristiques de la carte Arduino UNO [17].

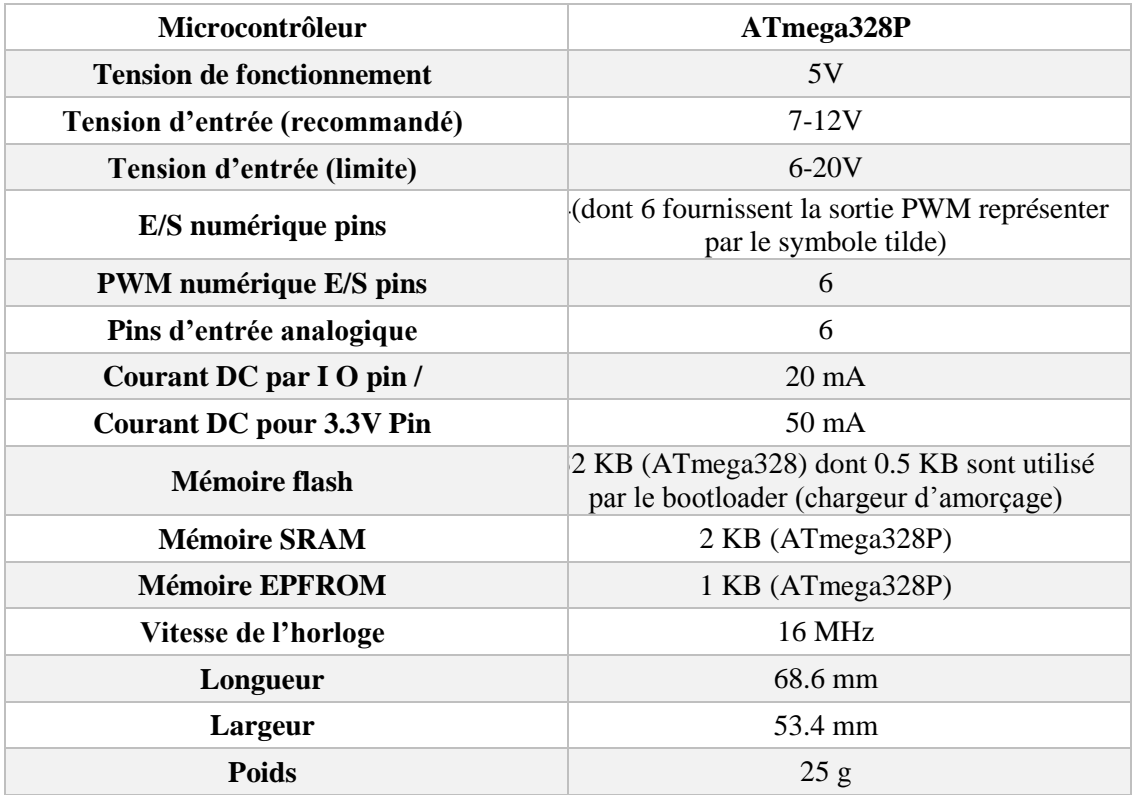

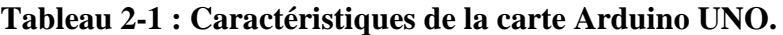

# <span id="page-40-1"></span>**2.9 La souris**

La souris est considéré comme une appareille connectée à un ordinateur, composée d'un petit boitier tenue dans la paume de la main, utilisée pour déplacer le curseur (la flèche) à l'écran et utilisée aussi pour sélectionner, déplacer et manipuler des fichiers en appuyant sur les boutons (clic).

# <span id="page-40-2"></span>**2.9.1 Fonctionnement de la Souris**

# **LA SOURIS À BOULE**

[Figure 2-13](#page-41-0) définit les composants internes de la souris à boule :

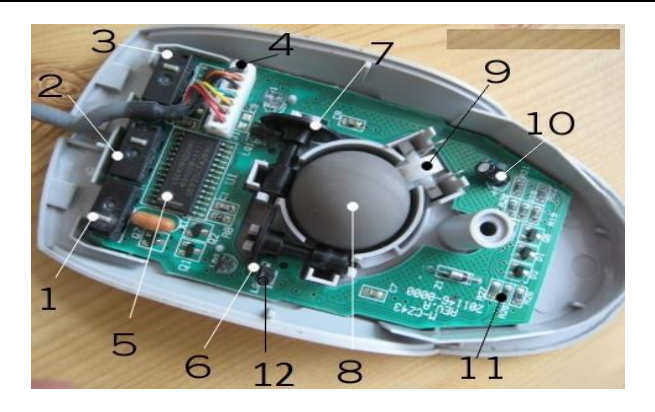

**Figure 2-13 : L'intérieur de la souris à boule.**

- <span id="page-41-0"></span>1. Commutateur détecte les clics du bouton gauche de la souris.
- 2. Commutateur pour le bouton du milieu.
- 3. Commutateur pour le bouton droit.
- 4. Connexion de style ancien à la prise PS / 2 sur l'ordinateur.
- 5. Puce transforme des mouvements de souris (analogiques) de va-et-vient en signaux numériques (numériques) que l'ordinateur peut comprendre.
- 6. La roue de l'axe X tourne lorsque vous déplacez la souris à gauche et à droite.
- 7. La roue de l'axe Y tourne lorsque vous déplacez la souris de haut en bas.
- 8. Roue en caoutchouc lourd.
- 9. Le ressort presse fermement la bille en caoutchouc contre les roues de l'axe X et Y afin qu'elles enregistrent correctement les mouvements.
- 10. Condensateur électrolytique
- 11. Résistances
- 12. LED

Une boule libre, posée sur la base/table, est entraînée par le mouvement de la souris. Elle tourne donc librement à l'intérieur de la souris en fonction de son mouvement sur le support. Elle est en contact avec deux axes, perpendiculaire l'un par rapport à l'autre, l'un entraînés proportionnellement à l'amplitude des mouvements selon l'axe y, l'autre en fonction des mouvements de l'axe x. Au bout de ces deux axes se trouve une roue codeuse. C'est une roue percée de trous sur son pourtour qui va alternativement fermer/laisser passer un rayon lumineux quand elle tourne.

En effet, la roue codeuse tourne à l'intérieur d'un étrier composé d'une diode (LED) émettrice de lumière (visible ou non) d'un côté et de deux capteurs (Photo transistor) de l'autre.

La diode émettrice (LED) éclaire la roue d'une façon continue. Chaque capteur (Photo‐transistor ou photodiode) transforme la lumière qu'il reçoit en un signal électrique de même forme.

Quand la roue codeuse empêche le rayon lumineux de passer, on a un signal à 0, quand la roue codeuse laisse passer la lumière, on a un signal à 1 soit un codage binaire. Nous devons mettre deux capteurs car avec un seul capteur, on ne saurait jamais quel est le sens de rotation de la roue codeuse. Un second capteur est donc placé à côté du premier de telle façon qu'il détecte avant l'autre la transition passage/fermeture dans un sens.

On a donc deux signaux qui sortent du circuit qui suit les étriers : un qui compte les occultations de la roue codeuse, un qui indique le sens de rotation [18].

#### **LA SOURIS OPTIQUE A LED**

Une souris optique est beaucoup plus technique qu'une souris à bille. Lorsqu'une souris à bille comporte un certain nombre de pièces mobiles, une souris optique est presque entièrement électronique (elle n'a pratiquement pas de pièces mobiles).

Voici l'intérieur d'une souris optique typique [\(Figure 2-14\)](#page-42-0) et quelques-uns des principaux composants. Les bits les plus intéressants sont au centre (où la lumière LED brille sur votre bureau) et à l'avant (où les boutons sont détectés par des commutateurs) [19].

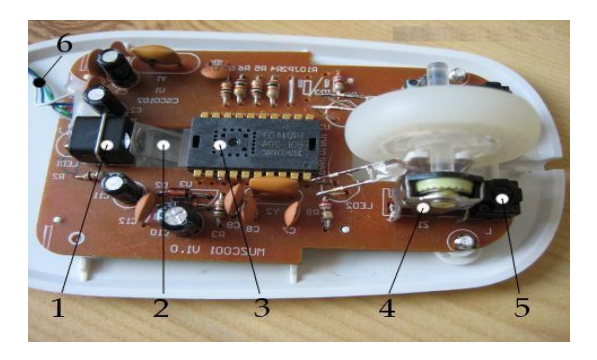

 **Figure 2-14 : Intérieur d'une souris à LED.**

- <span id="page-42-0"></span>1. Une LED à l'arrière génère une lumière rouge et l'éclaire horizontalement, de l'arrière de la souris vers l'avant.
- 2. Un guide de lumière en plastique canalise la lumière de la LED vers le bas sur le bureau.
- 3. Une puce de détecteur de lumière mesure la lumière réfléchie depuis le bureau, convertissant les mouvements analogiques de votre main en signaux numériques qui peuvent être envoyés à votre ordinateur comme le montre dans la [Figure 2-15.](#page-43-0)

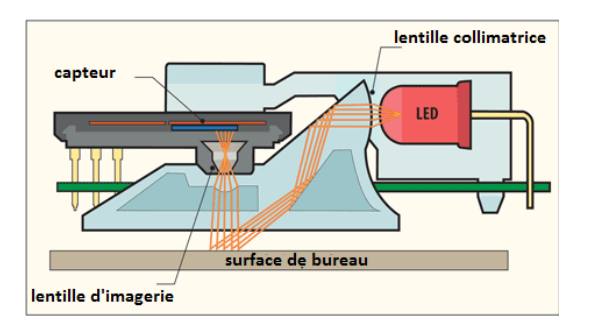

<span id="page-43-0"></span> **Figure 2-15 : Schéma optique d'une souris à LED.**

- 4. La molette de défilement à l'avant de la souris est montée sur un mécanisme de commutation qui détecte à la fois la rotation et le fait que vous l'ayez appuyé (il fonctionne comme le bouton central d'une souris classique). Les rotations de la molette peuvent être détectées de différentes manières. Certaines souris utilisent des potentiomètres (généralement des résistances variables), similaires au contrôle du volume d'une radio, mais capables de tourner plusieurs fois. D'autres utilisent différents types de commutateurs rotatifs ou d'encodeurs optiques (rotatifs) pour convertir les mouvements de roues analogiques en signaux numériques.
- 5. Un microcontact détecte lorsque vous appuyez sur le bouton droit de la souris. Il y a un interrupteur identique de l'autre côté pour détecter le bouton gauche de la souris.
- 6. La connexion par câble USB transmet des informations numériques de la souris à votre ordinateur.

# **LA SOURIS OPTIQUE A DIODE LASER**

La souris à diode laser fonctionne sur le même principe que les souris optique à LED.

La diode laser à l'avantage d'avoir un rayon plus focalisé qu'une LED standard. Comme le rayon est plus focalisé, la surface éclairée sera plus lumineuse. La caméra aura donc plus de facilité à détecter les mouvements. Les souris laser sont également plus précises. Ci‐dessous le schéma optique d'une souris laser [\(Figure 2-16\)](#page-43-1) [18] :

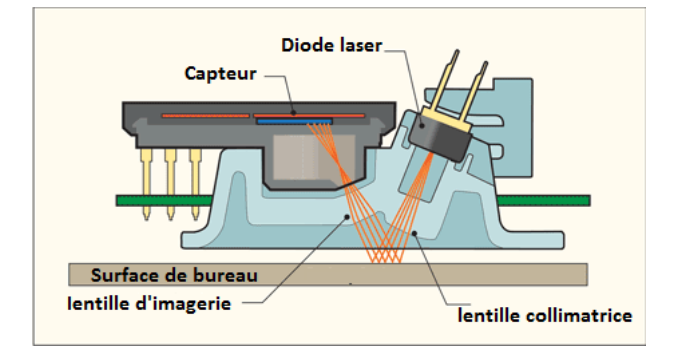

<span id="page-43-1"></span>**Figure 2-16 : Schéma optique d'une souris à diode laser.**

# <span id="page-44-0"></span>**2.10 Protocole Série Synchrone PS/2**

Le protocole PS/2 permet une communication synchrone et bidirectionnelle. Elle a pour particularité d'être une liaison série entre un système (l'ordinateur) et un périphérique (classiquement un clavier ou une souris). Une telle liaison n'est assurée que par un seul fil. Ainsi, si le caractère bidirectionnel de la communication permet aux deux côtés (i.e. au système ou au périphérique) d'envoyer des données, il n'y a qu'un seul des deux côtés qui ne peut transmettre à la fois [20].

# <span id="page-44-1"></span>**2.11 Port PS/2**

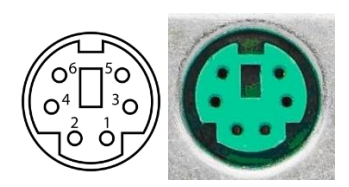

**Figure 2-17 : Port PS/2.**

<span id="page-44-3"></span>Le port PS/2 ou port Mini-din [\(Figure 2-17\)](#page-44-3) est un port de connexion de dimensions réduites pour souris ou clavier qui comporte 6 broches. Il s'agit de la masse, l'alimentation 5V, l'horloge et des données. Les deux broches restantes sont non utilisées.

**Tableau 2-2: Les broches de port PS/2.**

<span id="page-44-4"></span>

| <b>Broche</b>       | <b>Nom</b>  | Couleur de fil   | Description                                                                                                    |  |
|---------------------|-------------|------------------|----------------------------------------------------------------------------------------------------|--|
| Broche1             | <b>DATA</b> | Rouge<br>ou vert | Les paquets de données de la souris sont envoyés à<br>l'ordinateur sur ce seul fil en série                                    |  |
| Broche <sub>2</sub> | n/c         | vert             | Non connecté.                                                                                                    |  |
| Broche <sup>3</sup> | <b>GND</b>  | <b>blanc</b>     | Il s'agit d'un signal de terre commun utilisé comme<br>chemin de retour pour les données et est une référence<br>de 0 logique. |  |
| Broche4             | <b>VCC</b>  | jaune            | Il s'agit d'un simple signal de 5 volts pour alimenter la<br>souris.                                                           |  |
| Broche <sub>5</sub> | CLK.        | noir             | Ce signal est envoyé par la souris pour synchroniser le<br>signal de données                                                   |  |
| Broche <sub>6</sub> | n/c         | bleu             | Non connecté                                                                                                    |  |

# <span id="page-44-2"></span>**2.12 Paquet de données de souris PS / 2**

La souris envoie les données au système à l'aide d'une trame de quatre octets. Le premier octet contient entre autres des informations relatives aux boutons de la souris. Ainsi, l'état des boutons gauche, du bouton droit et éventuellement du bouton central sont contenus dans cet octet au niveau des bits 0, 1 et 2. Cet octet contient également les informations de dépassement (ou overflow) et de sens de déplacement au niveau des axes X et Y [\(Figure 2-18\)](#page-45-0). Le sens de déplacement se traduit par deux bits de signe présents aux bits 4 et 5 de ce premier octet. Ces bits sont mis à 0 pour un déplacement dans le sens positif de référence et à 1 pour un déplacement dans le sens négatif [20].

Le deuxième octet contient les données renseignant sur les déplacements suivant l'axe X.

Le troisième octet contient quant à lui les informations sur les déplacements suivant l'axe Y. le dernier octet contient les informations de la roue de défilement.

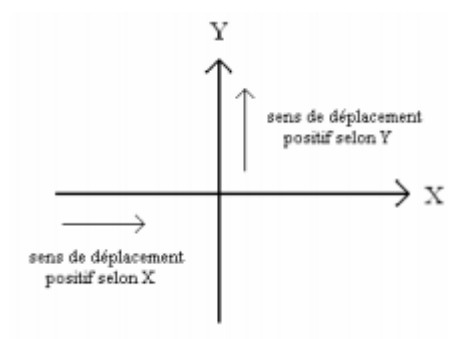

<span id="page-45-0"></span>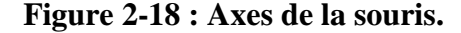

Les compteurs de mouvements fournissent donc des mots de 9 bits en complément à 2. A chaque nouvel envoi de trame vers le système, la souris met à jour ces compteurs. Ainsi, l'information fournie contient la somme de tous les mouvements effectués depuis le dernier envoi de trame. Les valeurs limites de ces deux octets sont -256 du côté négatif et +255 du côté positif. Si ces limites sont franchies, les bits De débordement situés au niveau du premier octet sont placés à l'état haut. Si un dépassement est détecté, aucun incrément ni décrément ne se fait au niveau des compteurs de mouvements. Ainsi, il faut attendre que la trame indiquant le dépassement soit envoyée au système. Ce n'est qu'après l'envoi de cette trame que les compteurs de mouvements sont remis à zéro. Ils peuvent dès lors comptabiliser les mouvements effectués par la souris. Le [Tableau 2-3](#page-45-1) permet de visualiser l'organisation de chaque trame envoyée par la souris [20]:

<span id="page-45-1"></span>

|                    | D7          | D6 | D5             | D4 | D <sub>3</sub> | D2 | D1 | $\rm D0$       |
|--------------------|-------------|----|----------------|----|----------------|----|----|----------------|
| Octet 1            | YV          | XV | YS             | XS |                | M  | R  |                |
| Octet <sub>2</sub> | X7          | X6 | X5             | X4 | X3             | X2 | X1 | X <sub>0</sub> |
| Octet <sub>3</sub> | Y7          | Y6 | Y <sub>5</sub> | Y4 | Y3             | Y2 | Y1 | Y0             |
| Octet 4            | Z mouvement |    |                |    |                |    |    |                |

**Tableau 2-3 : Composition des trames envoyées par la souris.**

- L : état du bouton gauche (1 appuyé, 0 relâché).
- R : état du bouton droite (1 appuyé, 0 relâché).
- M : état du bouton central (1 appuyé, 0 relâché).
- XV, YV : débordement dans les bits de données de mouvement.
- XS : Sens de déplacement dans l'axe X (1 =négatif)
- YS : sens de déplacement dans l'axe Y (1= négatif)
- X0-X7 : mouvement dans la direction X (négatif à gauche, positif à droite)
- Y0-Y7 : mouvement dans la direction Y (négatif en bas, positif en haut)

# <span id="page-46-0"></span>**2.13 Conclusion**

Dans ce chapitre, nous avons projeté la lumière sur une carte d'acquisition qui est l'Arduino UNO donnant ainsi les raisons pour lesquelles on l'a choisie à base de ses avantages, puis nous avons cité des différents types de cette dernière. Ensuite, nous avons expliqué les deux parties essentielles de l'Arduino ; (la partie matérielle et la partie de programmation) plus précisément. Nous avons également expliqué les types et les principes de fonctionnement de la souris informatique.

# <span id="page-47-0"></span>**Chapitre 3 : Réalisation et commande du bras manipulateur**

# <span id="page-47-1"></span>**3.1 Introduction**

Le but essentiel dans ce chapitre, est de réaliser un bras manipulateur à base de carte Arduino (UNO) et souris.

Dans ce chapitre, nous allons présenter le montage du bras manipulateur ainsi que la partie mécanique et électronique de notre réalisation.

Dans la partie commande, nous allons expliquer le principe de commande du bras manipulateur et ses mouvements.

# <span id="page-47-2"></span>**3.2 Cahier de charges**

Le sujet consiste à réaliser un bras manipulateur à trois articulations commandé par une souris interfaçable via une carte Arduino UNO.

[Figure 3-1](#page-47-3) représente le schéma synoptique général de notre réalisation.

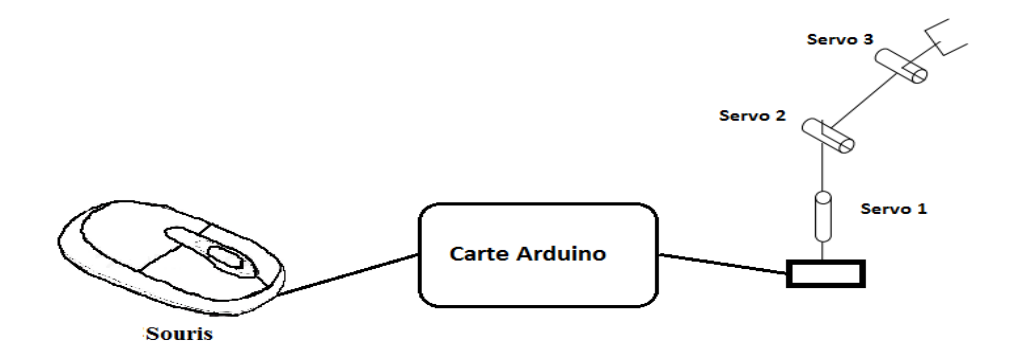

#### **Figure 3-1 : Schéma synoptique général.**

<span id="page-47-3"></span>La réalisation du bras manipulateur est repend au cahier de charge :

- Le bras manipulateur peut déplacer des petits matériels, outils et pièces.
- Ce bras a trois degrés de liberté, trois liaisons rotonde (RRR).
- mouvements des segments sont commandés par souris
- pince a le droit d'ouverture et fermeture

# <span id="page-48-0"></span>**3.3 Description du prototype du bras manipulateur**

Il s'agit d'un robot à trois articulations rotoïdes qui peut déplacer des petits matériels, outils et pièces, et il est contrôlé par la souris. Ses caractéristiques sont sur le [Tableau 3-1](#page-48-2) suivantes :

<span id="page-48-2"></span>

| Objet                       | Spécification                          |  |  |  |
|-----------------------------|----------------------------------------|--|--|--|
| Longueur du bras L          | $128$ (bras 1) + 123 (bras 2) = 251 mm |  |  |  |
| Poids                       | 720 g                                  |  |  |  |
| Matériel                    | En Alliage D'aluminium                 |  |  |  |
| Couleur                     | Noir                                   |  |  |  |
| Ensemble complet de hauteur | 436 mm                                 |  |  |  |
| Zone de mouvement maximum   | 300 mm                                 |  |  |  |
| Zone de mouvement minimum   | $120 \text{ mm}$                       |  |  |  |
| L'angle de rotation         | 180 degrés                             |  |  |  |
| Poids de pince              | 68 g sans servomoteur                  |  |  |  |
| Ouverture maximum de pince  | 55 mm                                  |  |  |  |

**Tableau 3-1: Caractéristique du bras manipulateur 3DDL.**

[Figure 3-2](#page-48-1) représente les dimensions et schéma cinématique du bras manipulateur à trois degrés de liberté (RRR).

<span id="page-48-1"></span>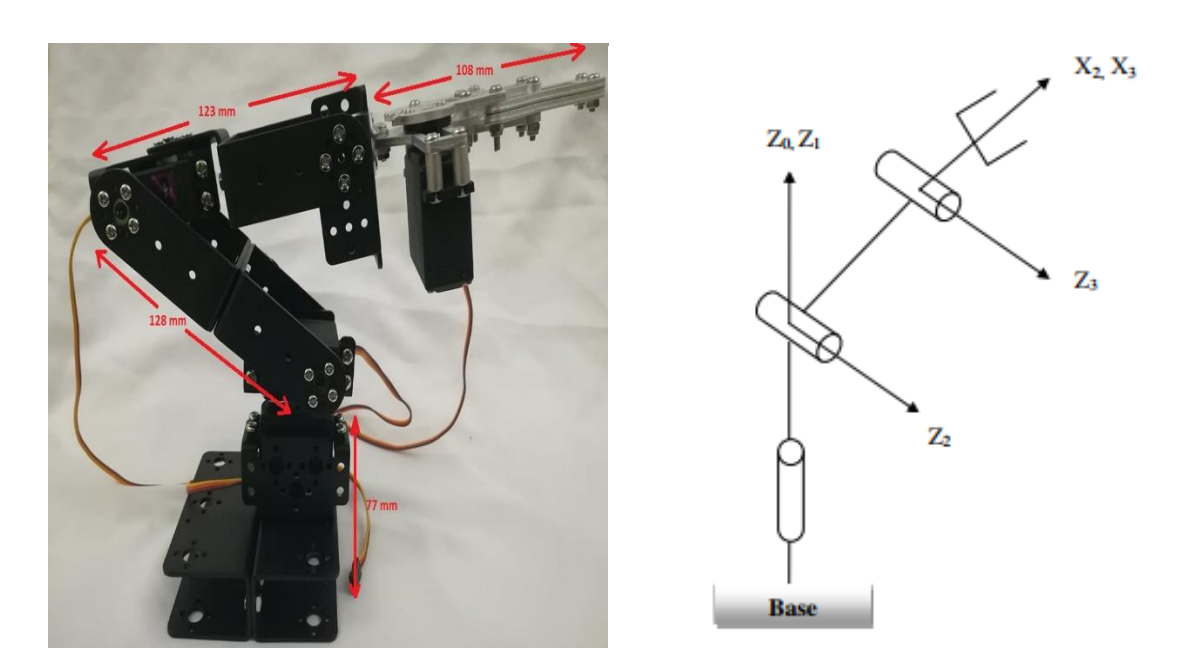

**Figure 3-2 : Les dimensions et schéma cinématique du bras manipulateur (RRR).**

# <span id="page-49-0"></span>**3.4 Description de la partie mécanique**

# <span id="page-49-1"></span>**3.4.1 Déballage du kit ROT2U 3 DDL**

Le kit est livré dans un simple carton. Les sous-ensembles [\(Figure 3-3\)](#page-49-2) sont emballés dans des sachets séparés. Les éléments de structure du bras robotique sont fabriqués par estampage de plaque d'aluminium. Pour donner un meilleur aspect et ébavurer les bords, les pièces sont sablées.

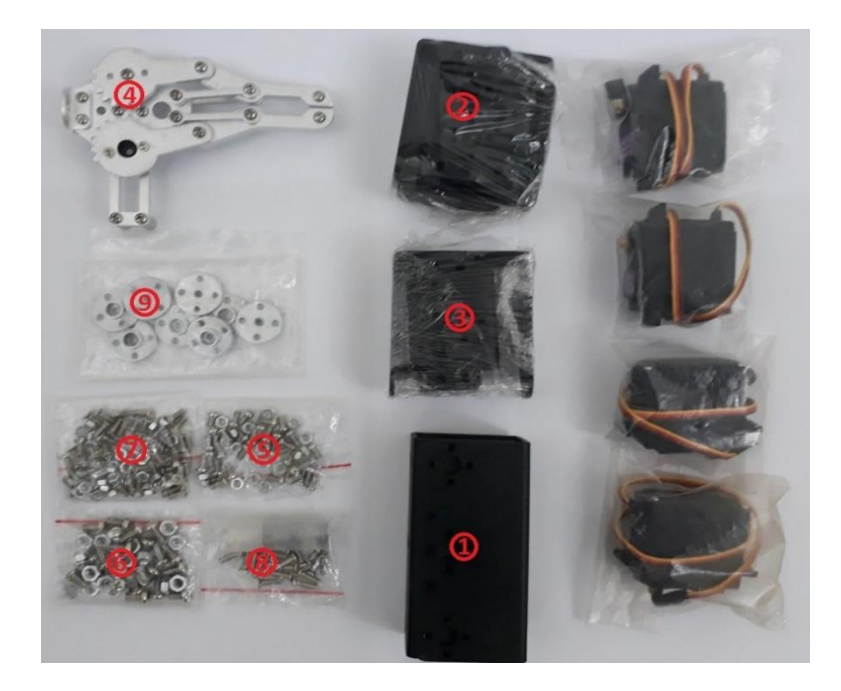

**Figure 3-3 : Les sous-ensembles du bras manipulateur.**

<span id="page-49-2"></span>Il n'y aucune notice pour le montage, ni aucune liste des pièces détachées. Pour l'assemblage, on a besoin d'un tournevis cruciforme 2.5. Le [Tableau 3-2](#page-50-2) représente les composants du bras manipulateur qui sont livrés dans un simple carton.

<span id="page-50-2"></span>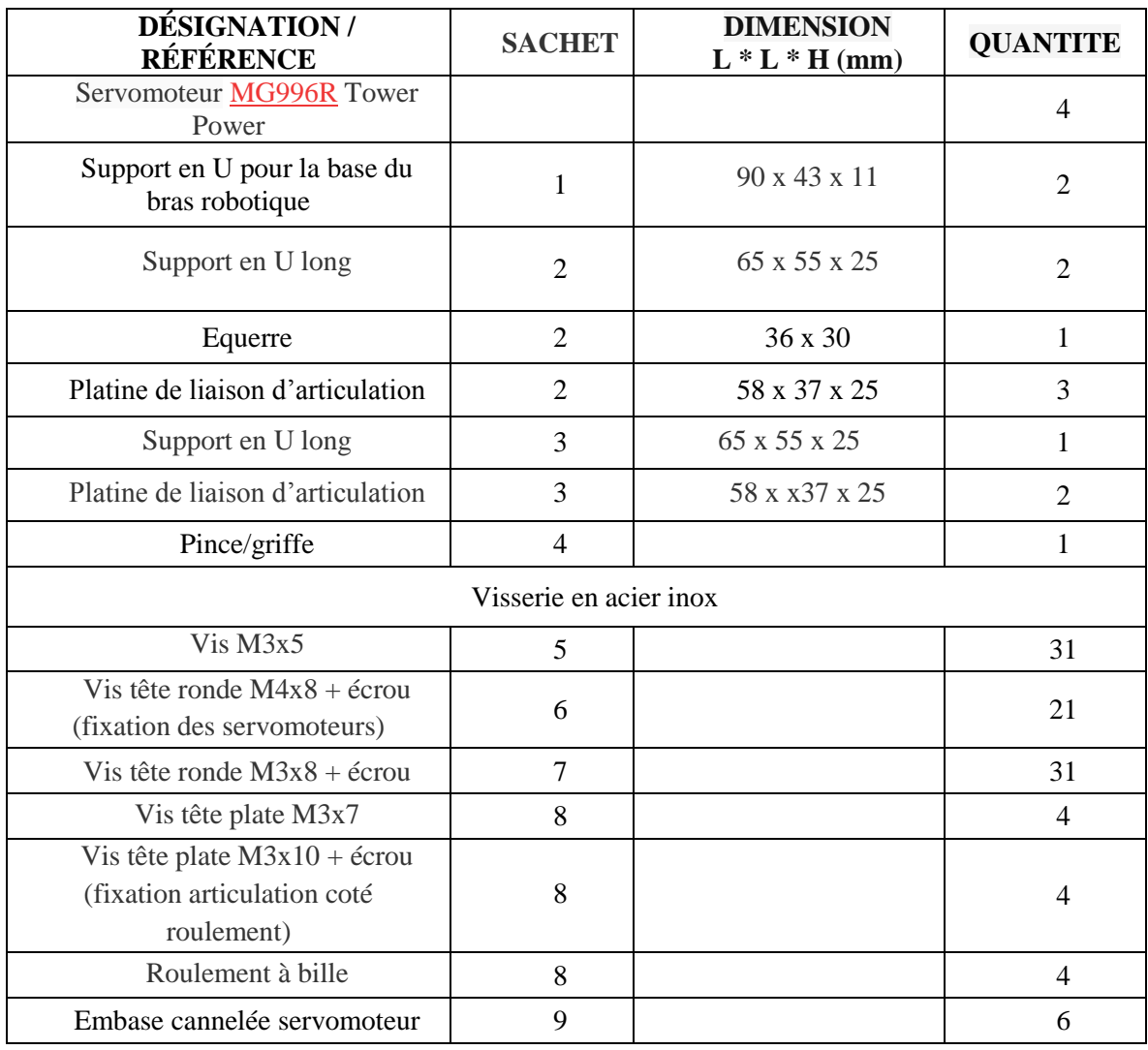

#### **Tableau 3-2 : Composants du bras manipulateurs.**

# <span id="page-50-0"></span>**3.4.2 Assemblage du bras manipulateur (3 DDL)**

#### **Assemblage de base**

La base [\(Figure 3-4\)](#page-50-1) permet de faire tourner le bras sur son axe vertical (servo 1). Pour assembler la base, on a besoin :

- 2x Supports en U (sachet 1)
- 1x servo  $(n^{\circ}1)$
- 1x embase cannelée (sachet 9)
- $12x \text{ vis} + \text{écrow } M3x8 \text{ (sacket 7)}$
- $4x \text{ vis} + \text{écrow } M4x8 \text{ (sacket 6)}$
- <span id="page-50-1"></span>- 1x vis à tête plate M3 (sachet 9)

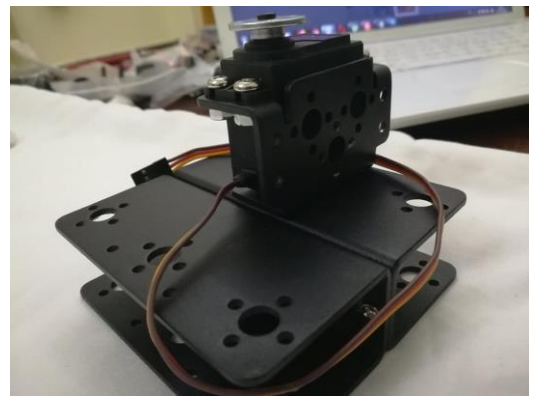

**Figure 3-4 : Assemblage de la base.**

# **Assemblage du bras vertical**

Le servomoteur 2 permet d'incliner le bras sur son axe vertical [\(Figure 3-5\)](#page-51-0). Pour assembler le bras vertical, on a besoin des pièces suivantes :

- 2x Support en U (sachet 2)
- 1x servo  $(n°2)$
- 1x embases cannelée (sachet 9)
- 1x vis + écrou M $3x10$  (sachet 8)
- 1x roulement à billes (sachet 8)
- $4x \text{ vis} + \text{écrow } M4x8 \text{ (sacket 6)}$
- $4x \text{ vis} + \text{écrow } M3x8 \text{ (sacket 7)}$
- $4x$  vis M3x5 (sachet 5)
- <span id="page-51-0"></span>1x vis à tête plate M3 (sachet 9)

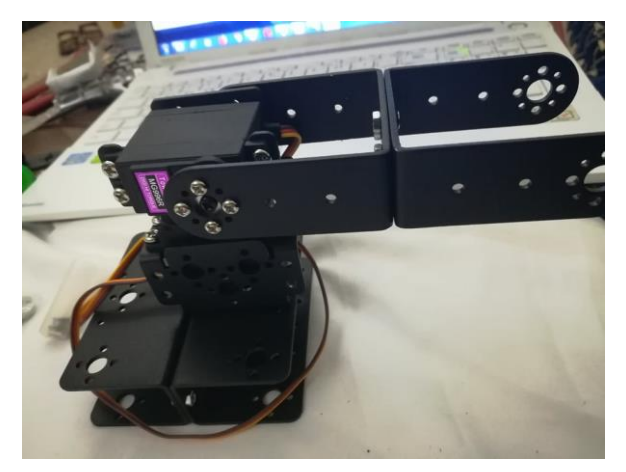

**Figure 3-5 : Assemblage du bras vertical.**

# **Assemblage du coude**

Le servo 3 permet d'incliner le coude [\(Figure 3-6\)](#page-51-1). On a besoin des pièces suivantes pour assembler le coude :

- 1x support en U
- 1x servo  $(n°3)$
- 1x Equerres (sachet 3)
- $4x \text{ vis} + \text{écrow } M3x8 \text{ (sacket 7)}$
- 1x vis + écrou M $3x10$  (sachet 8)
- 1x roulement à billes (sachet 8)
- <span id="page-51-1"></span> $4x$  vis M3x5 (sachet 5)

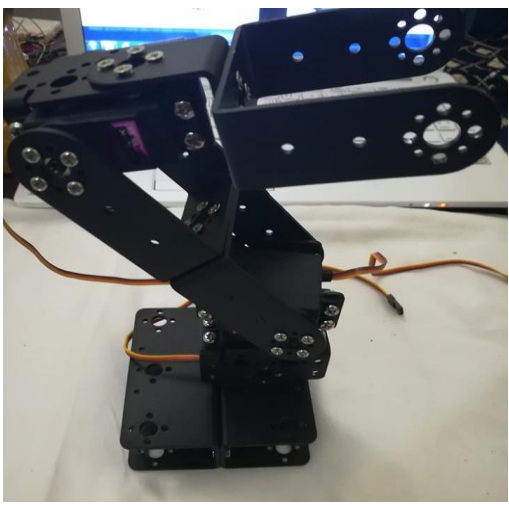

**Figure 3-6 : Assemblage du coude.**

# **Assemblage de la pince (aussi appelé griffe)**

Le servo 4 permet d'ouvrir et de fermer la pince [\(Figure 3-7\)](#page-52-1). Voici la liste des pièces nécessaires pour assembler la pince :

- La pince
- $1x$  servo  $(n°4)$
- 10x vis M3x5
- 1x vis M3 à tête plate (sachet 8)

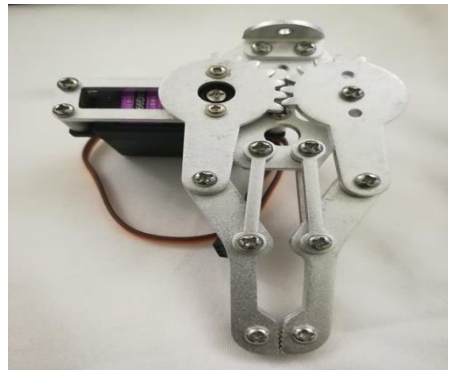

**Figure 3-7 : Assemblage de pince.**

# <span id="page-52-1"></span><span id="page-52-0"></span>**3.4.3 Degrés de libertés du bras manipulateur ROT2U 3DDL**

Le bras est assemblé, voici les degrés (mouvements possibles) de liberté du bras manipulateur ROT2U 3DDL sur la [Figure 3-8.](#page-52-2) Les servomoteurs MG996R peuvent tourner de 180° au maximum. C'est suffisant pour les articulations mais on pourra être limité au niveau du poignet et de la base par exemple. Sur le schéma ci-dessous, nous pouvons voir les mouvements de rotation disponibles pour chaque articulation (servomoteur).

<span id="page-52-2"></span>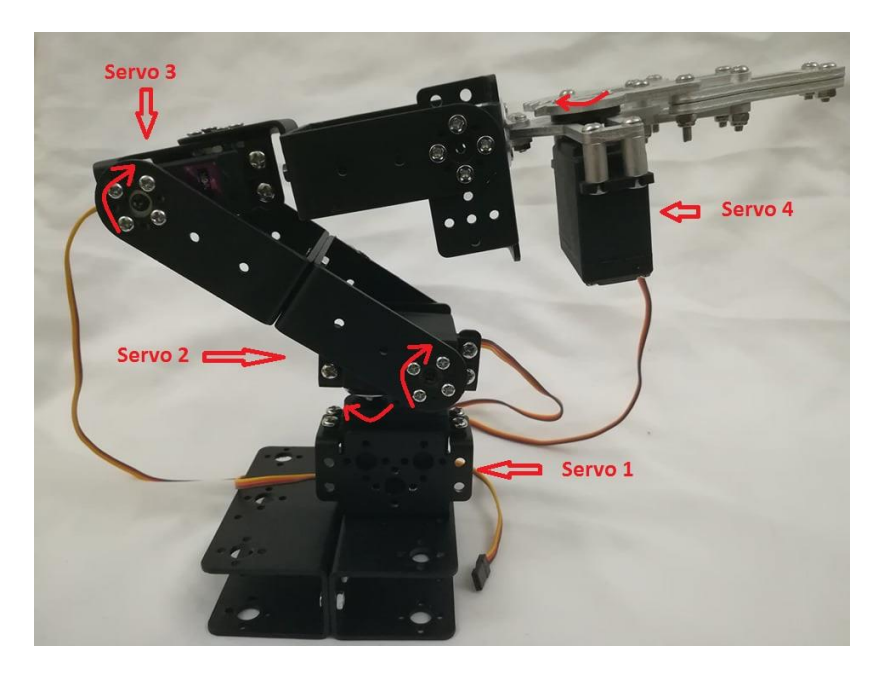

**Figure 3-8 : Degrés de liberté du bras manipulateur 3DDL.**

# <span id="page-53-0"></span>**3.5 Description de la partie électrique**

# <span id="page-53-1"></span>**3.5.1 Carte de commande**

#### **a) Description de la carte Arduino UNO**

Les longueurs et largeurs maximales de la carte Arduino UNO sont respectivement 6.86 cm et 5.33 cm, avec le connecteur USB et le connecteur d'alimentation Jack s'étendant au-delà des dimensions de la carte. Quatre trous de vis permettent à la carte d'être fixée sur une surface ou dans un boîtier.

Pour l'alimentation peut être soit via la connexion USB (qui fournit 5V jusqu'à 500mA) ou à l'aide d'une alimentation externe. La source d'alimentation est sélectionnée automatiquement par la carte. L'alimentation externe (non-USB) peut être soit un adaptateur secteur (pouvant fournir typiquement de 3V à 12V sous 500mA) ou des piles (ou des batteries).

#### **Critère de choix**

Il existe pourtant dans le marché, une multitude de plateformes qui permettent de faire la même chose, On va voir pourquoi on a choisi l'Arduino UNO :

- La carte Arduino UNO est relativement peu couteuse.
- Environnement de programmation clair et simple.
- Nombreuses ressources, énormément de tutoriels et d'exemples de projets sont disponibles en ligne. Ce qui en fait de facto la carte idéale pour débuter.
- Une petite limitation cependant, son faible nombre de ports (6 analogiques et 14 numériques 1/0 dont 6 PWM). Elle conviendra donc mieux à des petits projets.

# **b) Brochage de la carte Arduino UNO**

- 14 broches numériques (numérotées des 0 à 13) peuvent être utilisées soit comme une entrée numérique, soit comme une sortie numérique
- 6 entrées analogiques de A0 à A5 (notées ANALOG IN), qui peuvent aussi être configurées en entrées logiques (tout ou rien)
- 6 broches de puissance (3 x GND, VIN, 5V, 3.3V)
- AREF : Tension de référence pour les entrées analogiques
- Reset : Mettre cette broche au niveau BAS entraîne la réinitialisation du microcontrôleur
- IOREF : Cette broche donne le voltage de référence à lequel la carte fonctionne. Dans le cas de l'UNO, elle sera à 5V. Sert surtout pour les [shields.](http://www.locoduino.org/spip.php?mot24)

Chapitre 3 : Réalisation et commande du bras manipulateur

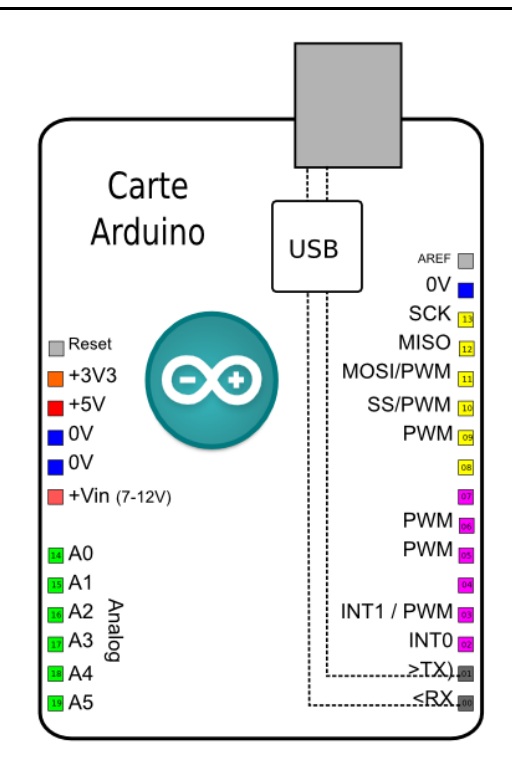

**Figure 3-9 : Brochage de la carte Arduino UNO.**

# <span id="page-54-1"></span><span id="page-54-0"></span>**3.5.2 Alimentation**

L'alimentation désigne un ensemble de systèmes capables de fournir de l'électricité aux appareils.

Dans ce travail, on a fait une alimentation (batterie) de 12 volts pour l'alimentation de l'Arduino (5V/500mA) et les servomoteurs (5V/2A) comme la montre sur la [Figure 3-10.](#page-54-2)

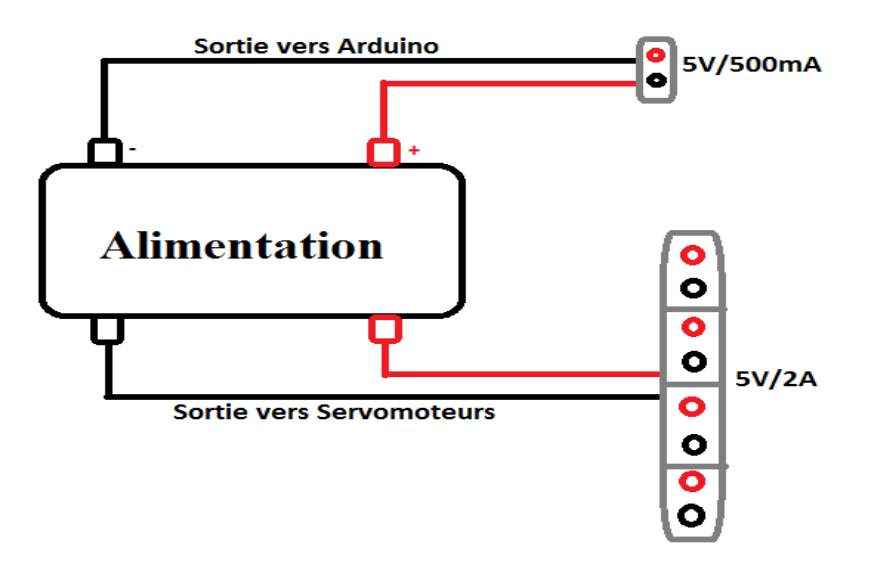

<span id="page-54-2"></span>**Figure 3-10 : Source d'alimentation vers Arduino et servomoteurs.**

Pour assurer une source constante du courant d'alimentation, on met la régulateur L7805 de sorte qu'elle convertisse la tension de la batterie en 5V pour alimenter le servomoteur et l'Arduino [\(Figure 3-11\)](#page-55-1).

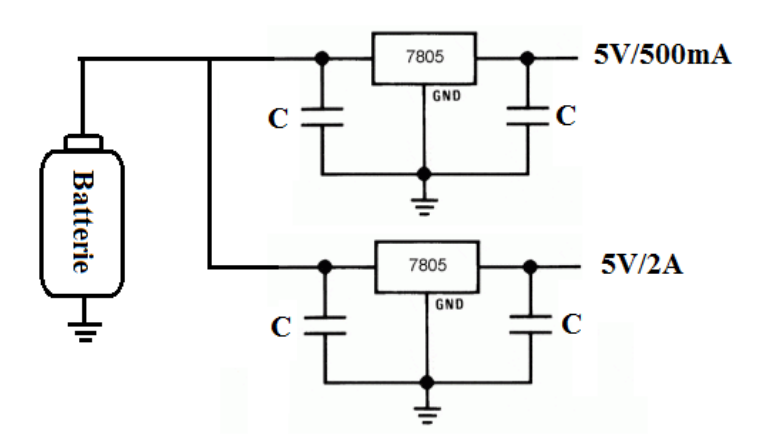

**Figure 3-11 : Schéma d'Alimentation pour obtenir +5V en sortie.**

#### <span id="page-55-1"></span><span id="page-55-0"></span>**3.5.3 Servomoteurs**

Le servomoteur : un servomoteur est, comme son nom l'indique, un moteur mais avec quelques spécificités en plus. Contrairement à un moteur classique qui est utilisé pour tourner avec une vitesse proportionnelle à un courant ou à une tension, pour obtenir une position. Il effectue une rotation suivant un angle déterminé. Le plus souvent l'angle est compris entre 0 et 180° puis il garde cette position.

Les servomoteurs sont des actionneurs. Très utilisés en modélisme et dans l'industrie, ils ont comme caractéristique principale leur « couple », c'est-à-dire la force de rotation qu'ils peuvent exercer. Plus un servomoteur aura de couple et plus il pourra actionner des «membres» lourds comme le déplacement un bras qui porte une charge. Pour la robotique de loisirs, les servomoteurs ont en général peu de couple et sont de taille réduite, bien adaptée à un encombrement minimal et à une énergie disponible limitée [3].

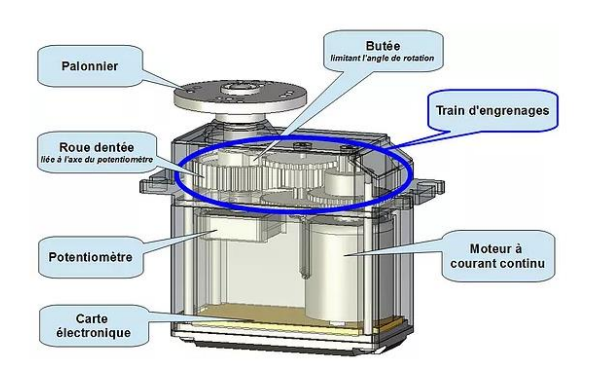

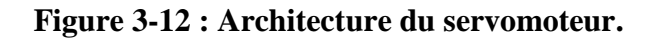

<span id="page-56-0"></span>Le servomoteur est constitué principalement de quatre parties [\(Figure 3-12\)](#page-56-0) :

- Un petit moteur à courant continu (CC)
- Une carte électronique d'asservissement
- Un train d'engrenage qui permet de réduire la vitesse angulaire et d'augmenter le couple
- Un potentiomètre pour contrôler la position de l'axe de sortie sur lequel est lié le palonnier.
- **Critère de choix**
	- Servomoteur est plus simple de commander que moteur pas à pas.
	- Servomoteur a moins nombres de fils que moteur pas à pas.
	- Servomoteur est plus précis et plus puissant que moteur à courant continu.
	- Servomoteur offre un couple important sous un volume réduit.
	- Les autres moteurs ne peuvent pas faire l'équivalent d'un servomoteur.

# **Caractéristiques du servomoteur MG996R**

On va utiliser quatre moteurs de ce type, les spécifications de ce moteur sont sur le [Tableau 3-3,](#page-57-1) et les dimensions du servomoteur « MG996R » sont représentés sur la [Figure 3-13:](#page-56-1)

<span id="page-56-1"></span>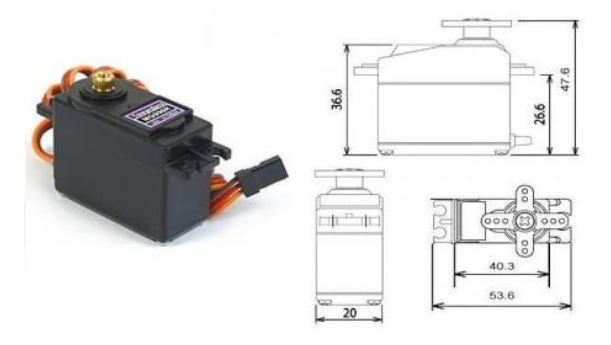

**Figure 3-13 : Les dimensions du servomoteur MG996R.**

<span id="page-57-1"></span>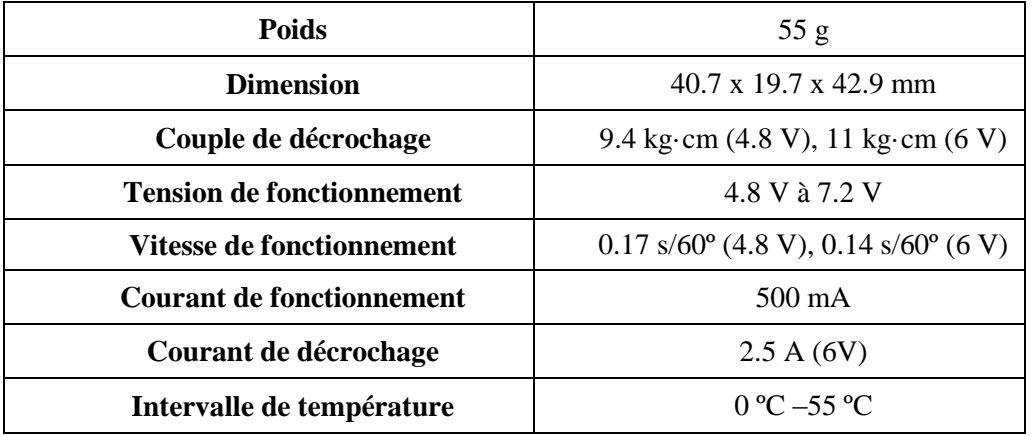

#### **Tableau 3-3 : Caractéristique de Servomoteur « MG996R ».**

#### **Connectique**

Le servomoteur est piloté par trois fils de connexion pour fonctionner [\(Figure 3-14\)](#page-57-0). Deux fils servent à son alimentation et le dernier étant celui qui reçoit le signal de commande :

- Rouge : Pour L'alimentation Positive (4.5V A 6V En Général)
- Noir Ou Marron : Pour La Masse (0V)
- Orange, Jaune, Blanc, ... : entrée du signal de commande

$$
PWM = Orange (JU)
$$
  
\n
$$
Vcc = Red (+)
$$
  
\n
$$
Ground = Brown (-)
$$

#### **Figure 3-14 : Code couleur des fils du servomoteur.**

#### <span id="page-57-0"></span>**Chronogramme de fonctionnement**

Le servomoteur est commandé par PWM (Pulse with Modulation) qui est fourni par les fils de contrôle. Il y a une impulsion minimale, une impulsion maximum et un taux de répétition. Le servomoteur peut tourner de 90 degrés dans n'importe quelle direction depuis sa position neutre. Le servomoteur s'attend à voir une impulsion toutes les 20 millisecondes (ms) et la longueur de l'impulsion déterminera à quelle distance le moteur tourne. Par exemple, une impulsion de 1,5 ms sera tourner le moteur à la position 90 °, comme si l'impulsion est plus courte que 1,5 ms, et si elle est supérieure à 1,5 ms, le servo tournera à 180 °. La [Figure 3-15](#page-58-2) représente les impulsions qui contrôlent l'angle de rotation du servomoteur.

Chapitre 3 : Réalisation et commande du bras manipulateur

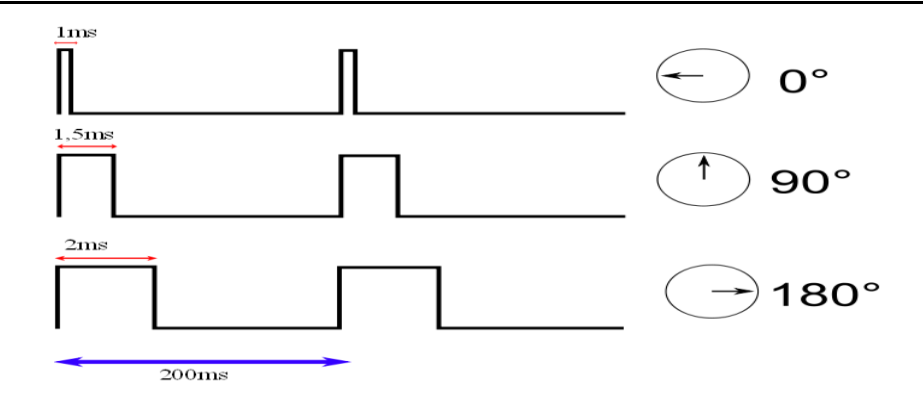

**Figure 3-15 : Chronogramme de fonctionnement.**

# <span id="page-58-2"></span><span id="page-58-0"></span>**3.6 Programmation de carte**

# <span id="page-58-1"></span>**3.6.1 Organigramme général**

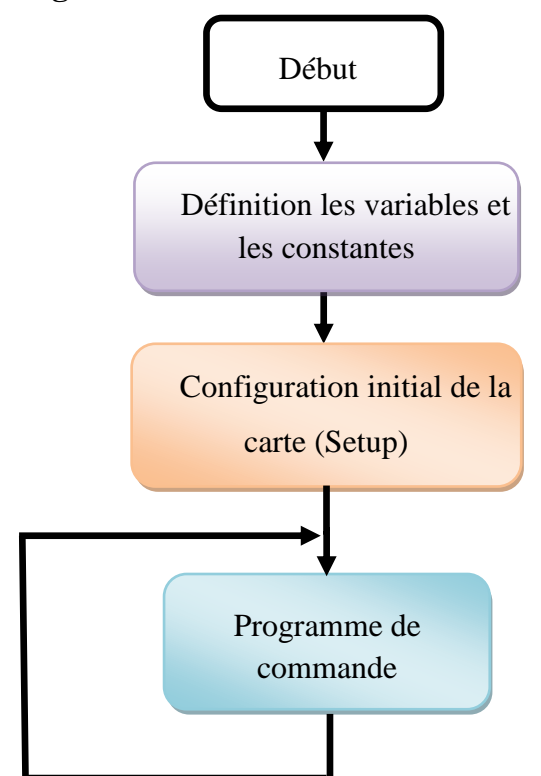

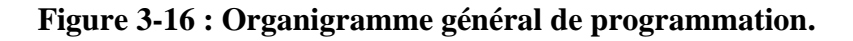

# <span id="page-58-3"></span>**Définition des variables et des constantes :**

- > Définition le port PS/2 de la souris (DATA et CLK),
- $\triangleright$  Définition les servomoteurs (Servo1,2,3,4),
- Détermination les angles initiales de chaque servomoteur,

#### **Configuration initial (Setup) :**

Configuration les sorties de commande des servomoteurs :

Pin  $6 \leftarrow$  Servol

 $Pin 9 \leftarrow Servo2$ 

Pin 10 ← Servo3

Pin 11 ← Servo4

- > Configuration de la porte série Boucle rate  $= 115200$
- $\triangleright$  Initialisation de la souris

# **Programme de commande**

 $\triangleright$  Communication avec la souris

Configuration Microsoft IntelliMouse

Lire les packets à partir de la sourie

mstat ← Byte1  $mx \leftarrow Byte2$ 

my ← Byte3

mz ←Byte4

Lclic = mstat  $& B00000001$ 

 $Relic = mstat & B00000010$ 

Mclic = mstat  $& B00000100$ 

 $Roth = (mz \& B00001000) \gg 3;$ 

 $Rotl = (mz & B00000001);$ 

 $\triangleright$  Calcule de la position de la souris

 $X = X + mx$  $Y = Y + my *$  Mclic  $Z = Z + my^*$  Mclic Op = Op + Lclic - Rclic Commande des servomoteurs

Servo $1 \leftarrow X$ Servo $2 \leftarrow Y$ Servo3 ← Z Servo4 ← Op

# <span id="page-60-0"></span>**3.7 Essais et mise en service**

La [Figure 3-17](#page-61-0) représente schéma globale du système.

Dans ce projet, nous contrôlons le robot manipulateur à base de la souris afin que le mouvement de la surface sur l'axe (X, Y), chaque axe a été programmé avec le servomoteur.

Lorsqu'on déplace la souris sur l'axe X, le servomoteur (1) est tourné en fonction de la direction du mouvement de la souris, et lorsqu'on déplace la souris sur l'axe Y, le servomoteur (2) tourne selon la direction du mouvement de la souris.

Pour le servomoteur (3) a été programmé avec le clic de la roue plus les mouvements sur l'axe Y de la souris.

Le servomoteur (4) ouvre et ferme la pince, et se contrôle à travers les boutons de la souris, le bouton droit ferme la pince et le bouton gauche ouvre la pince.

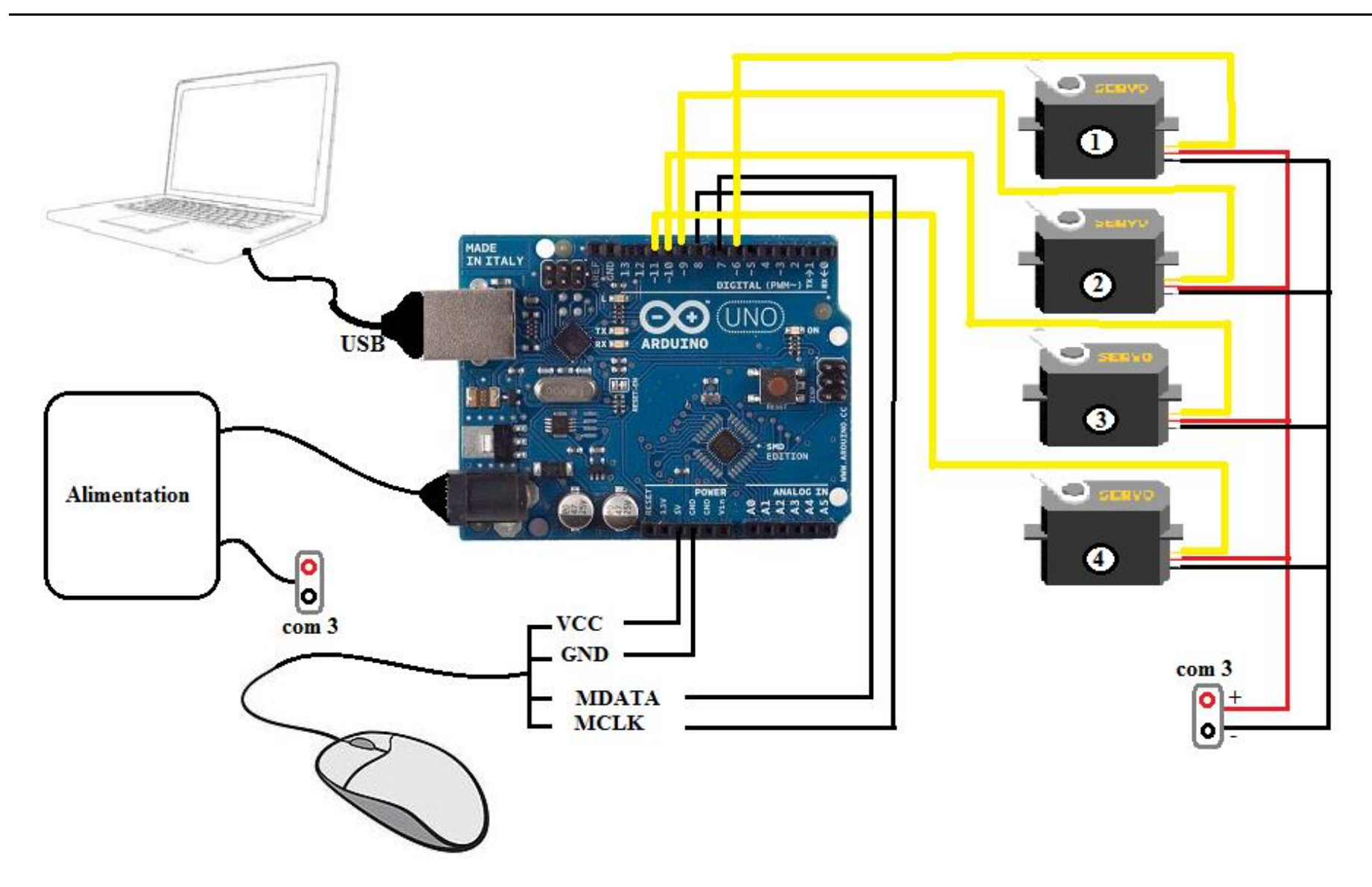

<span id="page-61-0"></span>**Figure 3-17: Schéma global du système.**

# <span id="page-62-0"></span>**3.8 Conclusion**

Dans ce dernier chapitre, nous avons expliqué les différentes étapes qui nous ont permis de réaliser et commander ce robot, on a présenté aussi une description générale du bras manipulateur.

À partir de la carte Arduino, on a aussi commandé ce robot qui peut bouger à base des mouvements de la souris.

# <span id="page-63-0"></span>**Conclusion générale**

Dans ce mémoire nous avons abordé une étude de projet pratique expliquant la réalisation et la commande du bras manipulateurs de trois degrés de liberté.

Ce bras effectue différents mouvements, à l'aide d'utilisation d'une carte Arduino et souris. Nous avons cité tout d'abord les différents types des robots et les composants utilisés pour les construire. Ensuite nous avons discuté la carte de commande Arduino et leurs types et aussi l'étude de l'organe de commande (la souris) et enfin nous avons donc pu réaliser notre projet qui est le bras manipulateur à 3 articulations commandé par une souris interfaçable via une carte Arduino UNO, cette souris est responsable de la rotation des servomoteurs.

Enfin Nous souhaitons vivement que ce projet puisse servir comme élément de base pour d'autres études plus approfondies pour le faire intégrer sous des systèmes plus complexes.

Comme perspective nous proposons de commander le bras manipulateur avec une souris USB ou la commande du bras manipulateur à distance, d'utiliser les servomoteurs MG995 et agrandir le bras manipulateur.

# <span id="page-64-0"></span>**Bibliographies**

- [1] S. Jlassi, Formulation et études des problèmes de commande en co-manipulation robotique, Paris Sud-Paris, 2013.
- [2] N. TOUZOUTI, *Commande prédictive visuelle d'un bras manipulateur,* Tizi-ouzou, Automatique, 2015.
- [3] B. RICHI et M. R. BOUYEKHF, *Etude et réalisation d'un bras robot à 2DDL,* KHEMIS MILIANA, Technologie, 2017.
- [4] H. TAKHI et R. C. ATTACHI, *Conception et réalisation d'un robot mobile à base d'Arduino,* Laghouat, ELECTRONIQUE, 2015.
- [5] K. Ait Dahmane et M. Ait Ziane, *Conception et réalisation d'un bras manipulateur commandé par API,* KHEMIS MILIANA, Technologie, 2015.
- [6] R. SAADI et N. SALHI, *Réalisation de carte à microcontroleur pour le controle de bras manipulateur via un pc,* Biskra, Génie Electrique, 2010.
- [7] M. CHAAL, *Modélisation cinématique d'un robot manipulateur à chaine continu ouverte,* Ouargla, Génie Mécanique, 2013.
- [8] A. Chabir et N. Chelly , *Conception, réalisation et commande d'un bras manipulateur flexible à un seul degré de liberté,* Gabés, Génie Electrique-automatique, 2007.
- [9] A. MOUSSAOUI, *Conception et réalisation d'un bras manipulateur commandé par l'Arduino Méga 2560,* Boumerdes, Génie Mécanique, 2017.
- [10] D. Etienne, *Analyse et modélisation des robots manipulateurs,* L. Hermés, Éd., 2002.
- [11] T. SADIGH, *L'utilisation des robots militaires dans les conflits,* Paris, 2013.
- [12] R. M. Enrique, C. D. Ciriaco et J. Przemek, *Arduino and Kinect Projects,* 2012.
- [13] A. KRAMA et A. GOUGUI, *Etude et réalisation d'une carte de controle par Arduino via le systéme Androide,* OUARGLA, 2015.
- [14] L. Simon et w. Hippolyte, *Arduino: Premiers pas en informatique embarquée,* 2014.
- [15] B. Massimo, *Getting Started with Arduino,* 1ed Edition, 2008.
- [16] F. K. James et T. Harold, *Arduino Adventures: Escape from Gemini Station,* 2013.
- [17] k. agus , *Arduino Uno: A Hands-On Guide for Beginner,* 2015.
- [18] V. Braillard, *LA SOURIS INFORMATIQUE [OPTIQUE],* 2008.
- [19] W. Chris , *Computer Mice,* Cambridge,UK, 2017.
- [20] K. Lahrichi et K. Dartiailh, *Programmation en VHDL sur circuit FPGA d'un clavier et d'une souris sans fils.*